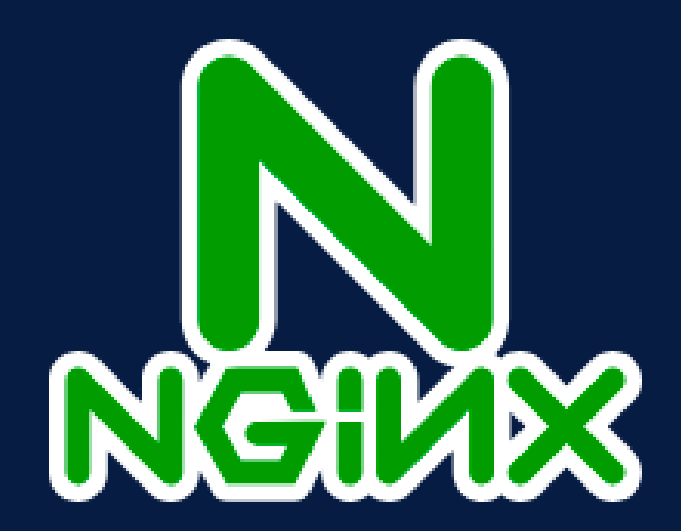

# **Nginx Seguro**

CONFIGURAÇÃO E PROTEÇÃO DE SERVIÇOS WEB

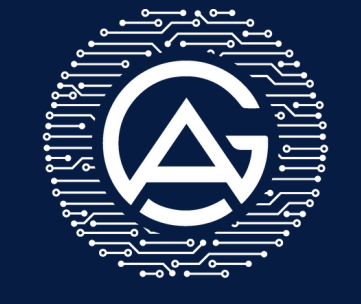

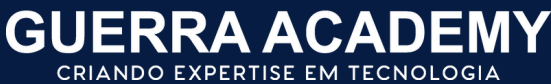

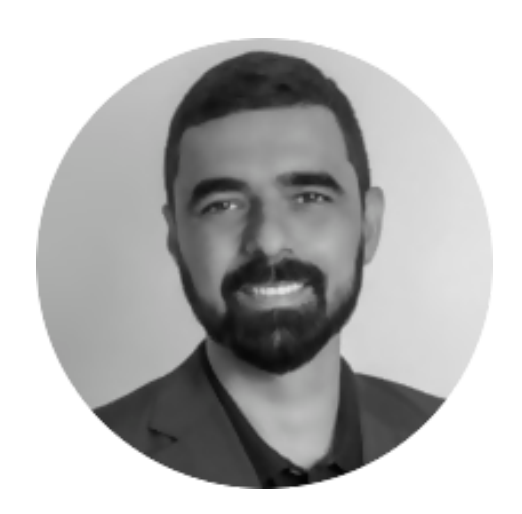

**Glaucio Guerra CTO - MarkWay glaucio@guerra.academy**

#### **https://guerra.academy**

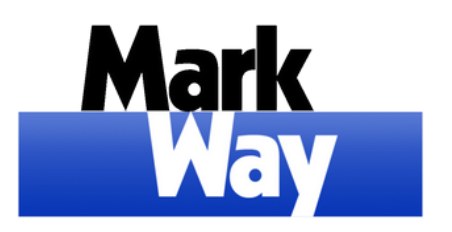

**https://www.markway.com.br**

- **Desenvolvimento**
- **Infraestrutura (DataCenter / Cloud)**
- **Arquitetura**
- **DevOps**
- **Consultoria especializada**
- **Educação**

**[www.linkedin.com/in/glaucioguerra/](https://www.linkedin.com/in/glaucioguerra/)**

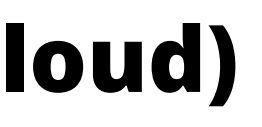

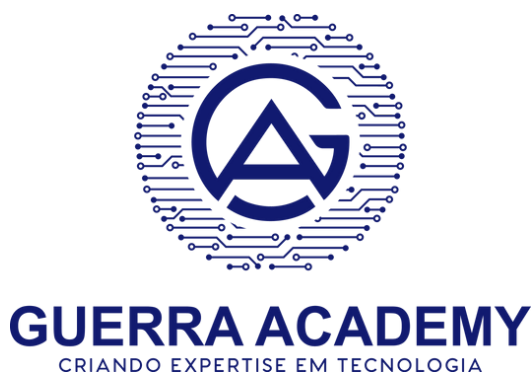

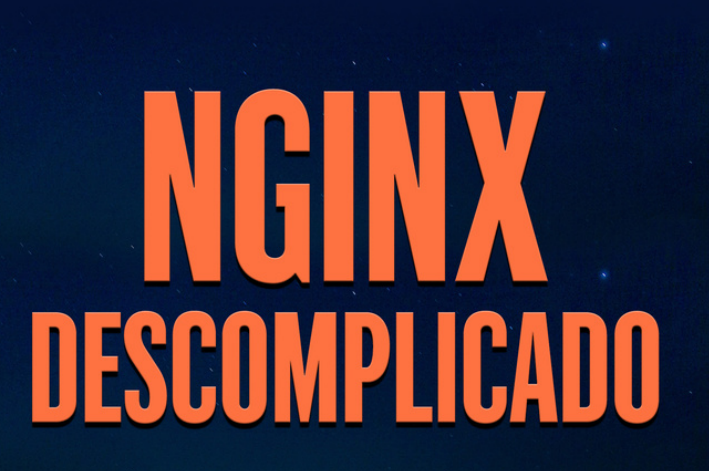

Guia Prático para Configuração e Otimização de servidores Web

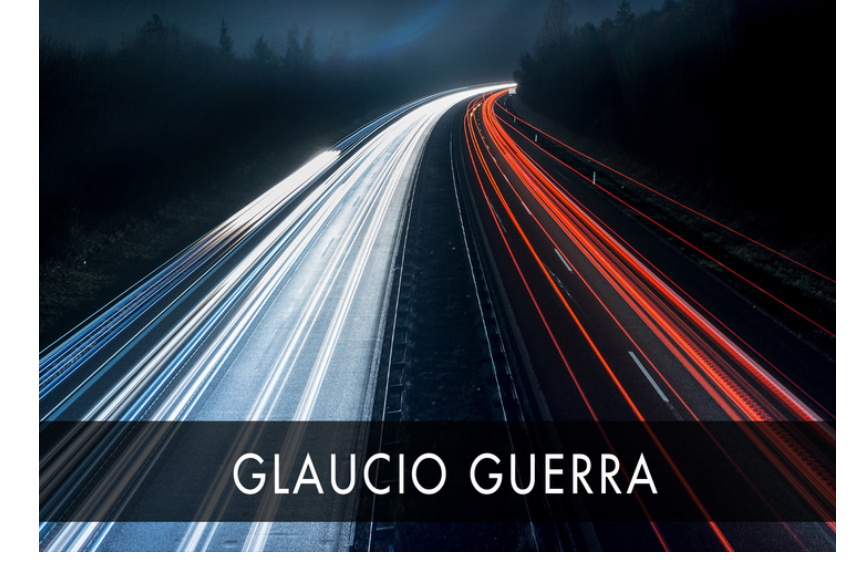

- Indicado para iniciantes e profissionais experientes em servidores Web que desejam aprender sobre configuração e otimização do NGINX.
- Compartilha as melhores práticas de mercado relacionadas ao NGINX.
- O livro aborda as funcionalidades do NGINX, oferecendo informações sobre configuração, otimização e segurança.

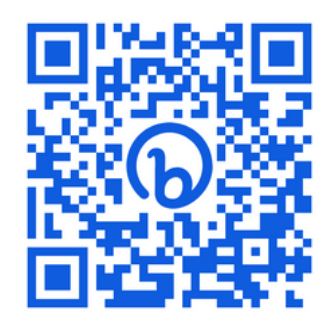

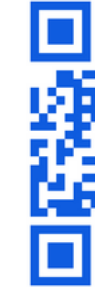

**Versão Impressa: https://amzn.to/48kvGaS Versão Digital: https://amzn.to/3sNwrZI**

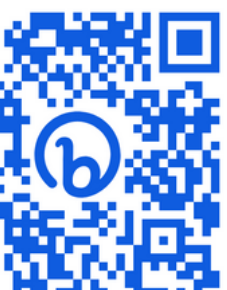

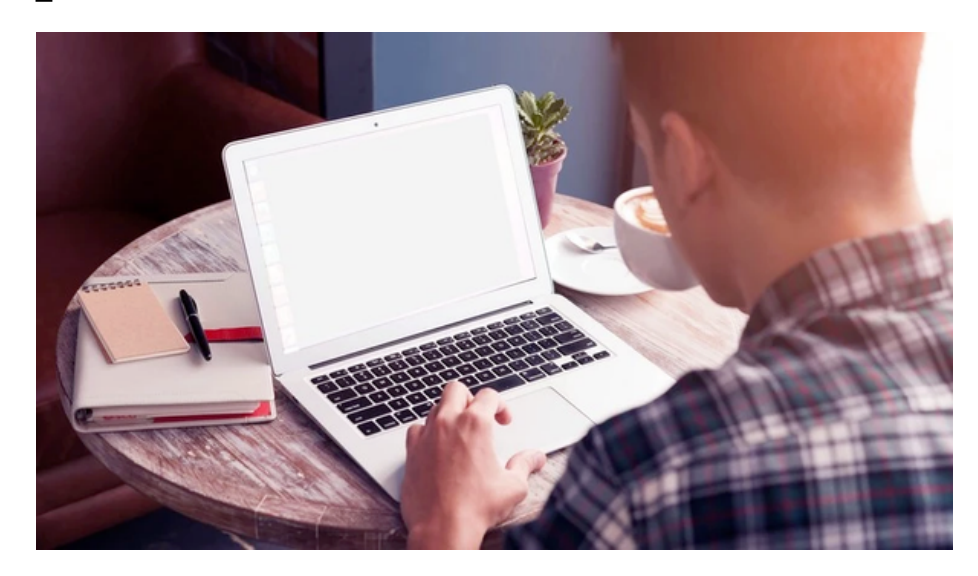

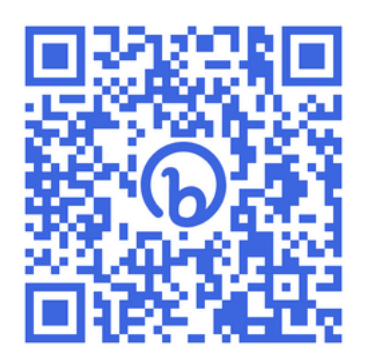

#### **Apache Web Server DevOps - Mão na Massa Go - DevOps & SREs**

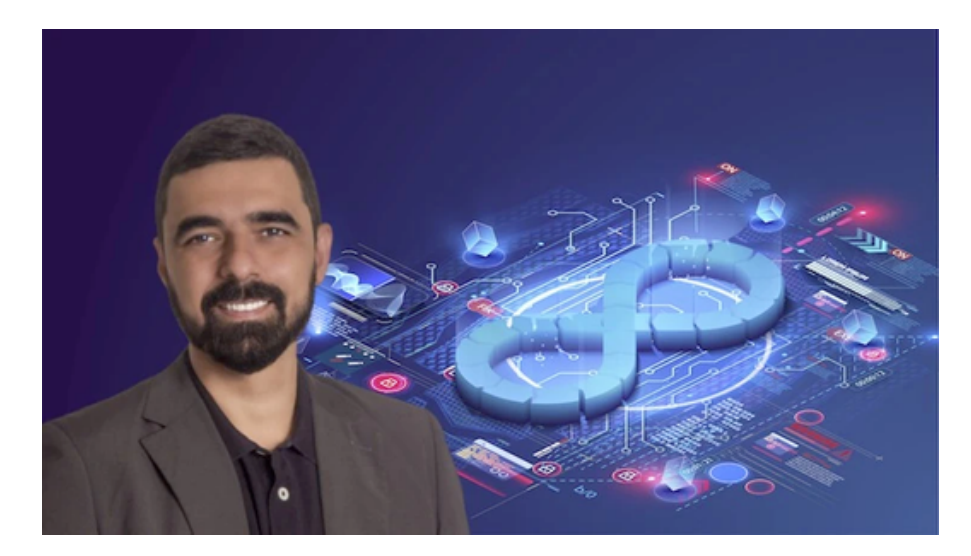

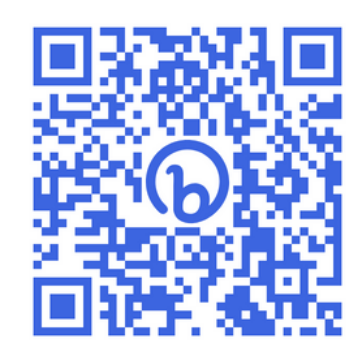

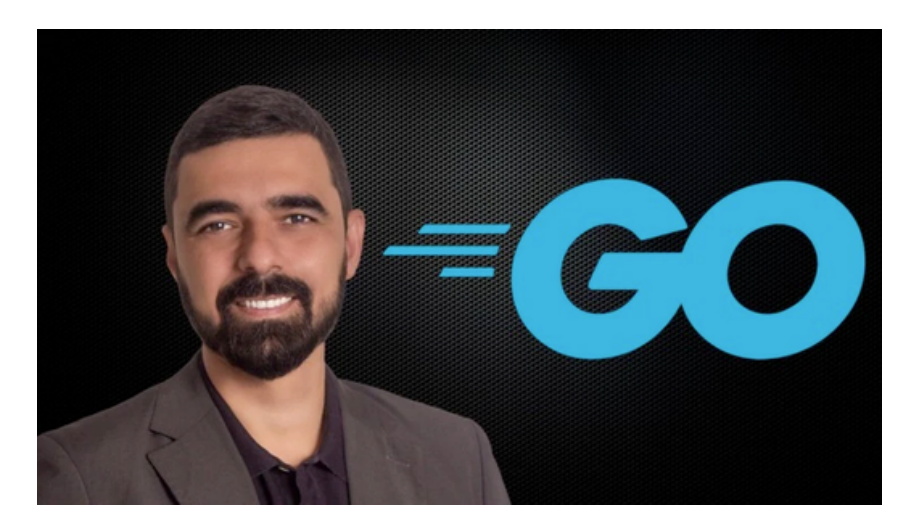

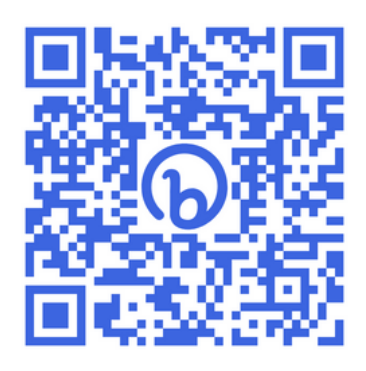

**http://bit.ly/apache-webserver https://bit.ly/devops-mao-massa https://bit.ly/programacao-go-devops**

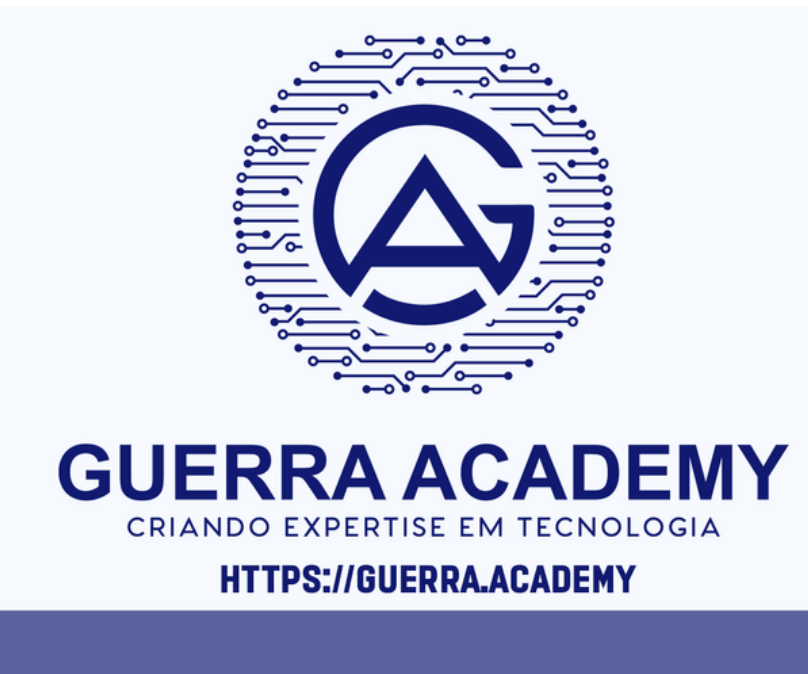

#### **NOS SIGA EM NOSSAS REDES SOCIAIS**

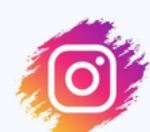

**GUERRA.ACADEMY** 

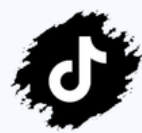

**GUERRA\_ACADEMY** 

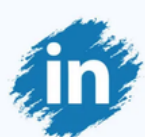

**GUERRA-ACADEMY** 

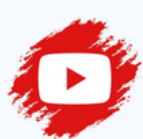

**GUERRAACADEMY** 

- DevOps
- SRE
- Arquitetura
- Podcasts
- Perguntas x Respostas
- Dicas
- Promoções e sorteios de cursos

#### **Primeiros Passos Introdução**

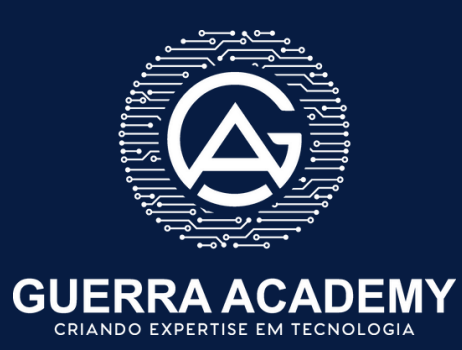

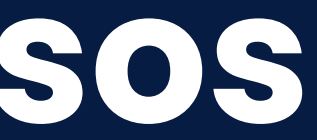

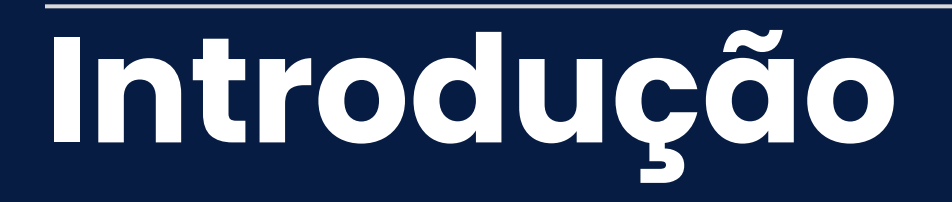

- Nginx, criado por Igor Sysoev em 2002, é um servidor web de código aberto.
- Destacou-se por lidar com muitas conexões simultâneas com baixo uso de recursos.
- Lançado oficialmente como projeto de código aberto em 2004.
- Ganhou popularidade como servidor web de alto desempenho e proxy reverso.
- Em 2011, a empresa Nginx Inc. foi criada para desenvolver soluções, incluindo o Nginx Plus, uma versão comercial com suporte.

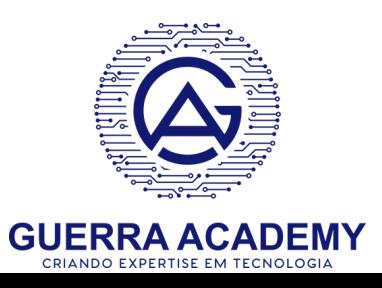

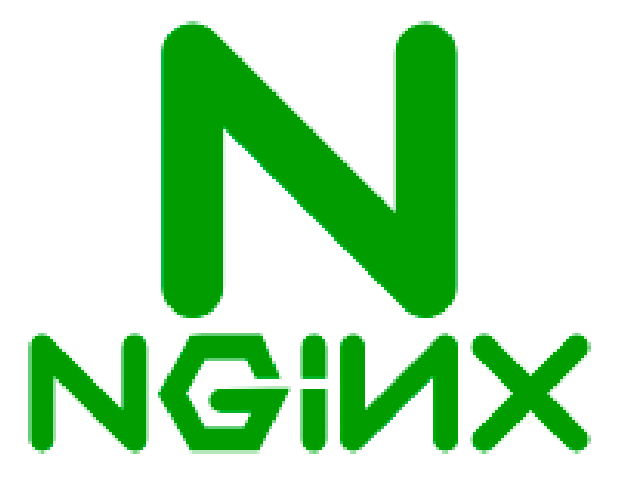

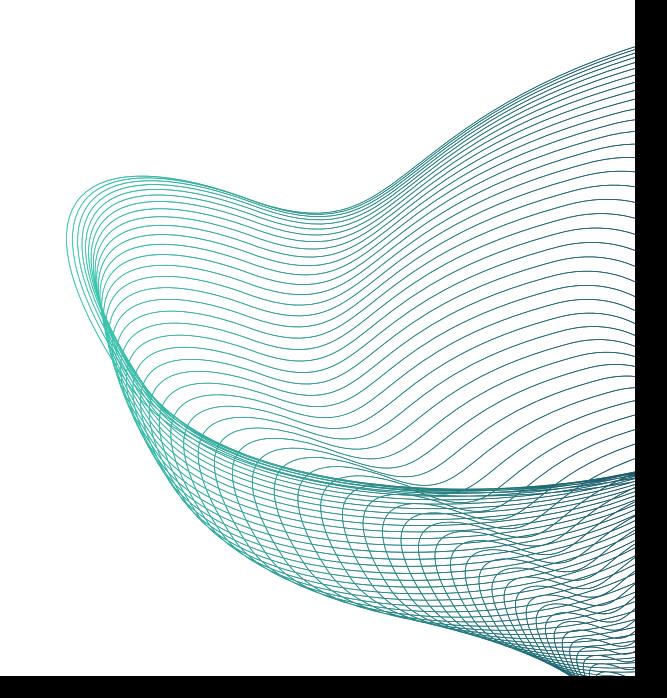

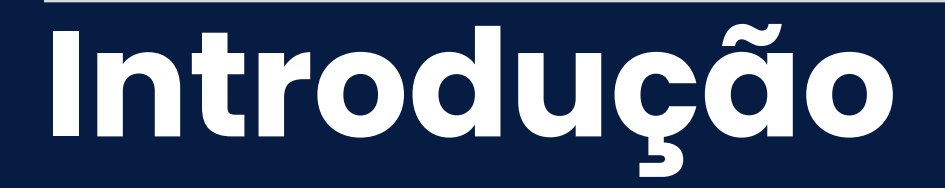

### **Quem utiliza?**

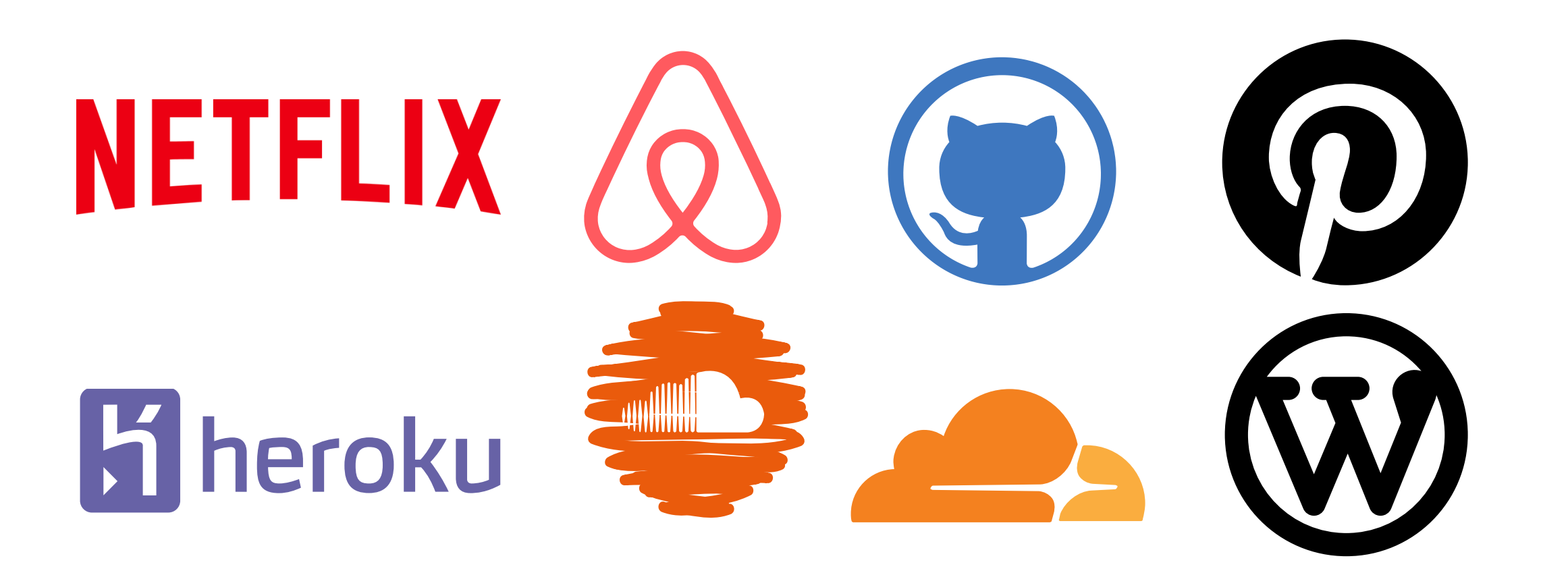

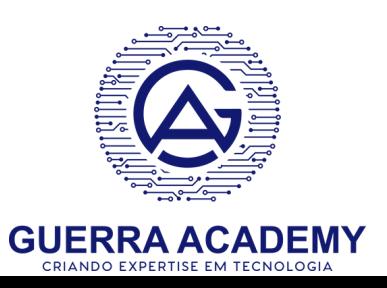

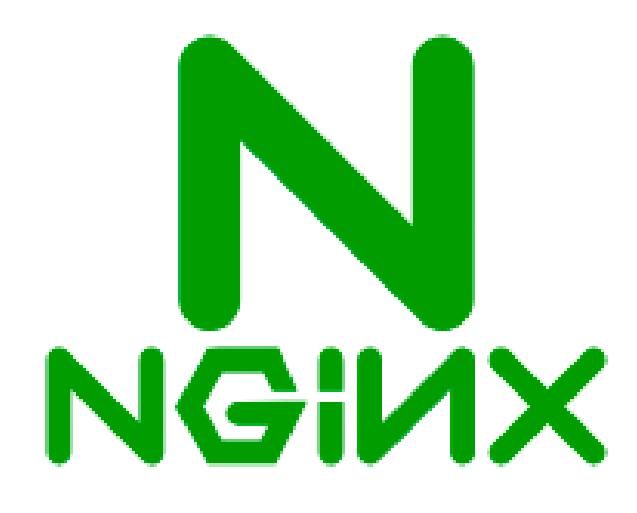

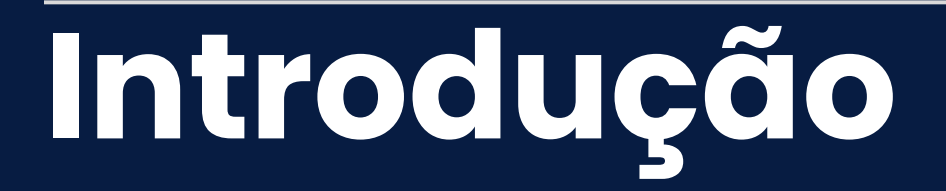

### **Funcionamento**

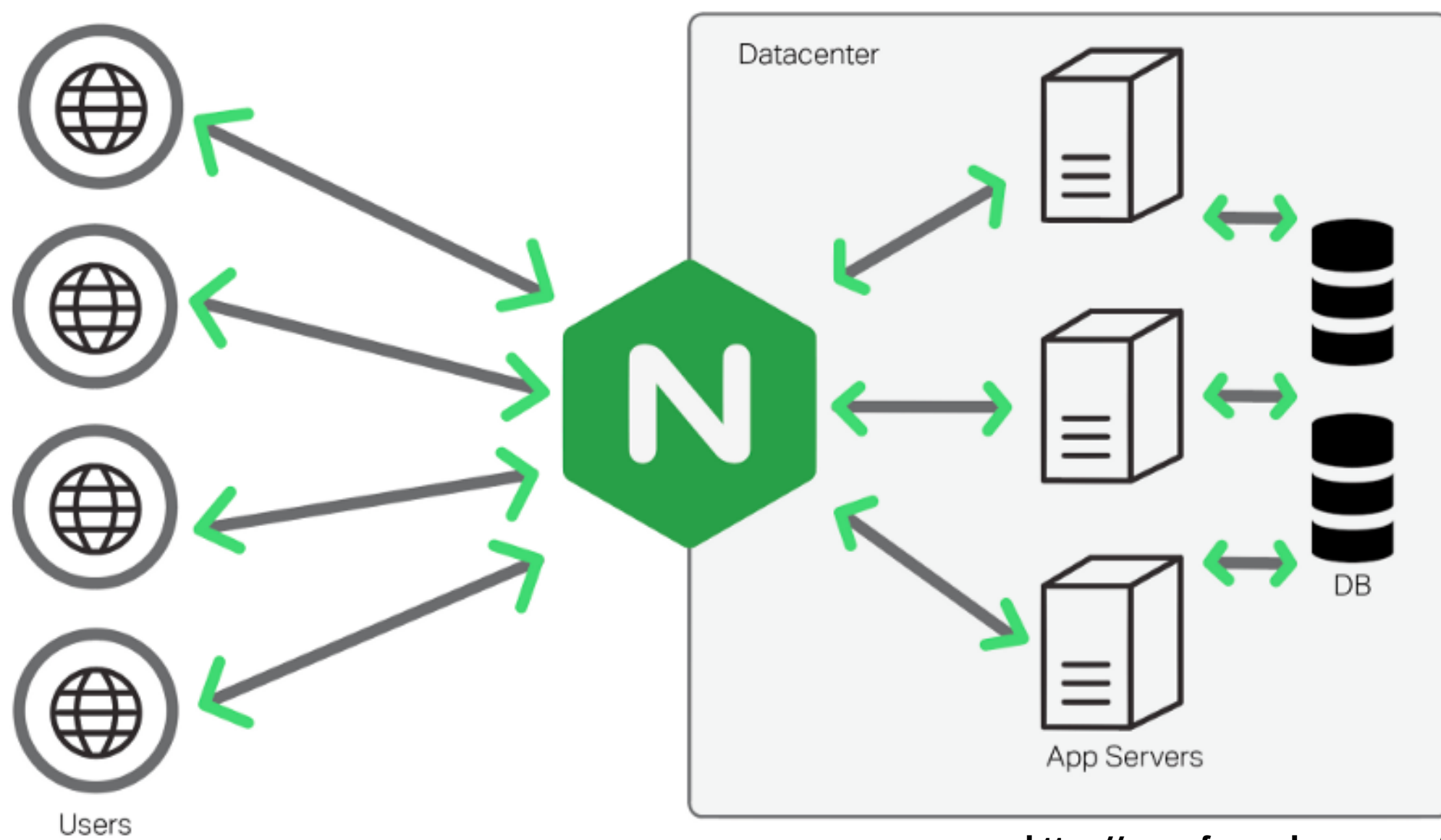

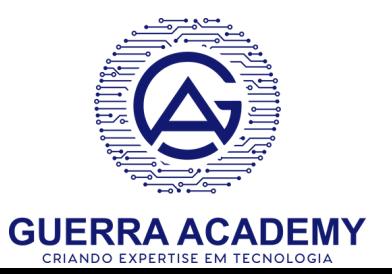

**<https://www.freecodecamp.org/>**

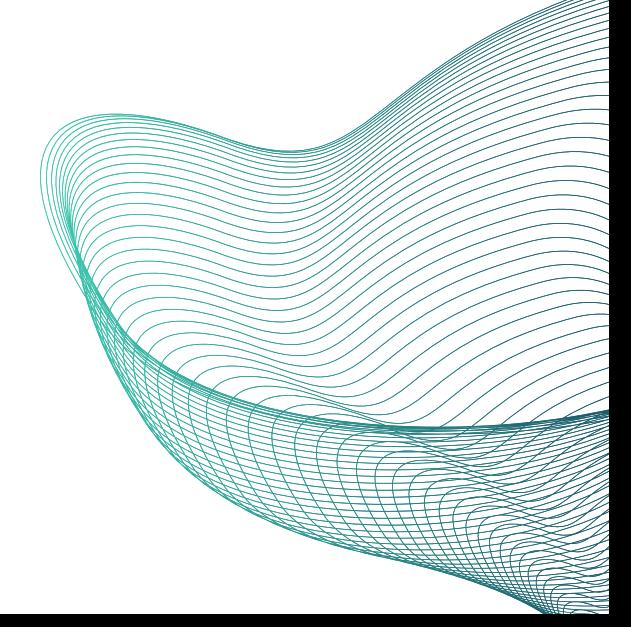

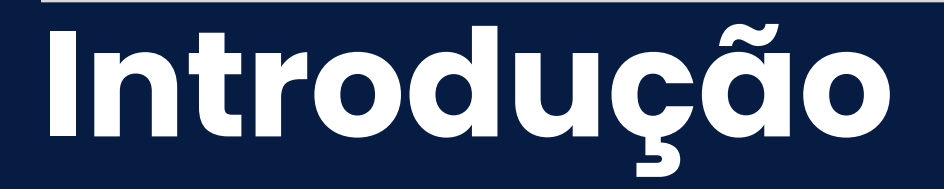

### **Arquitetura Híbrida**

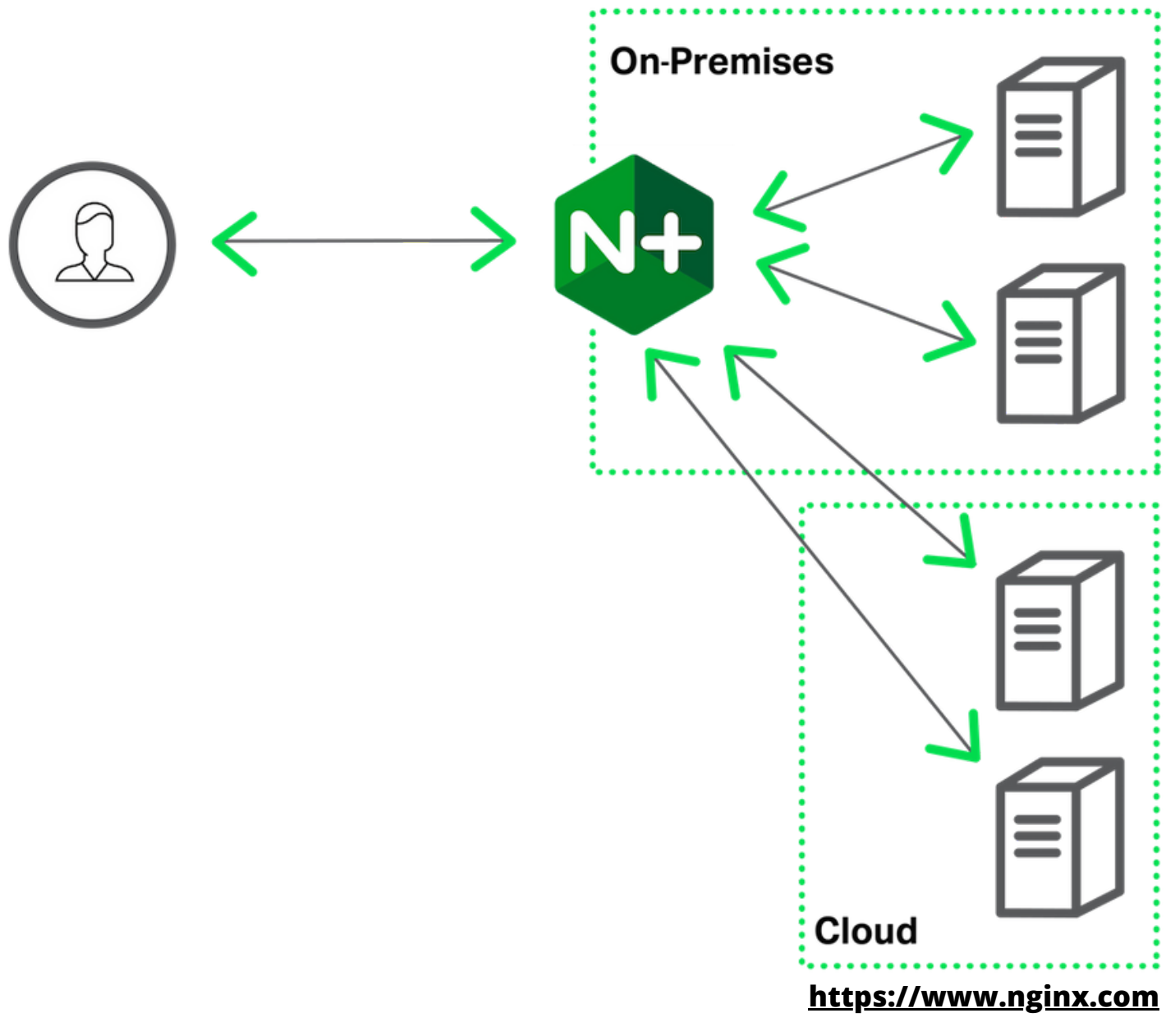

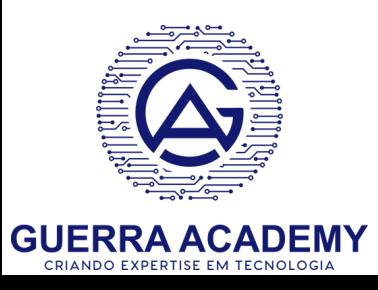

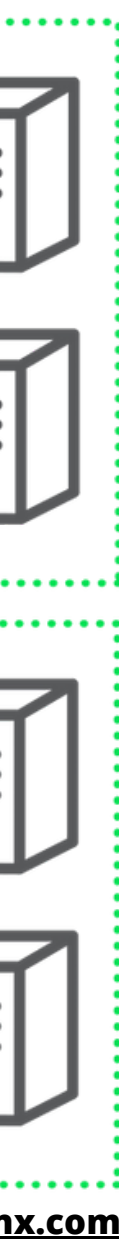

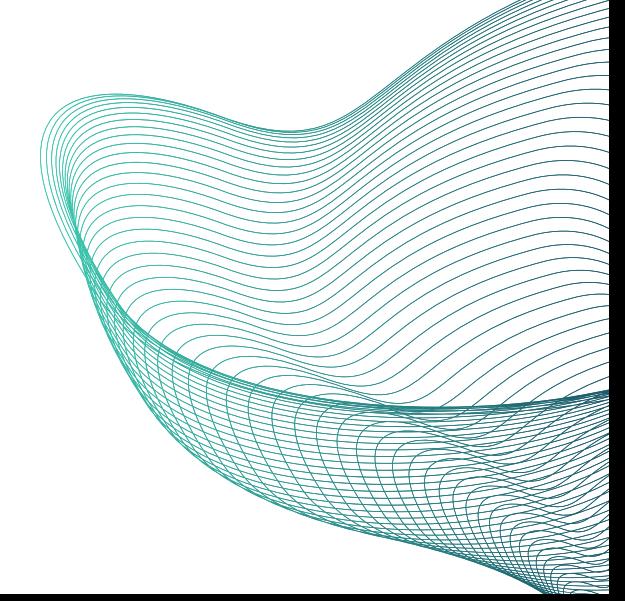

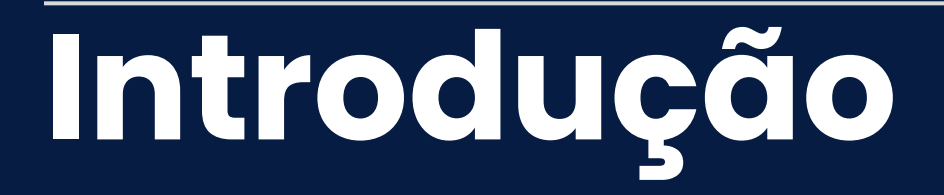

### **HA - Multi Zones**

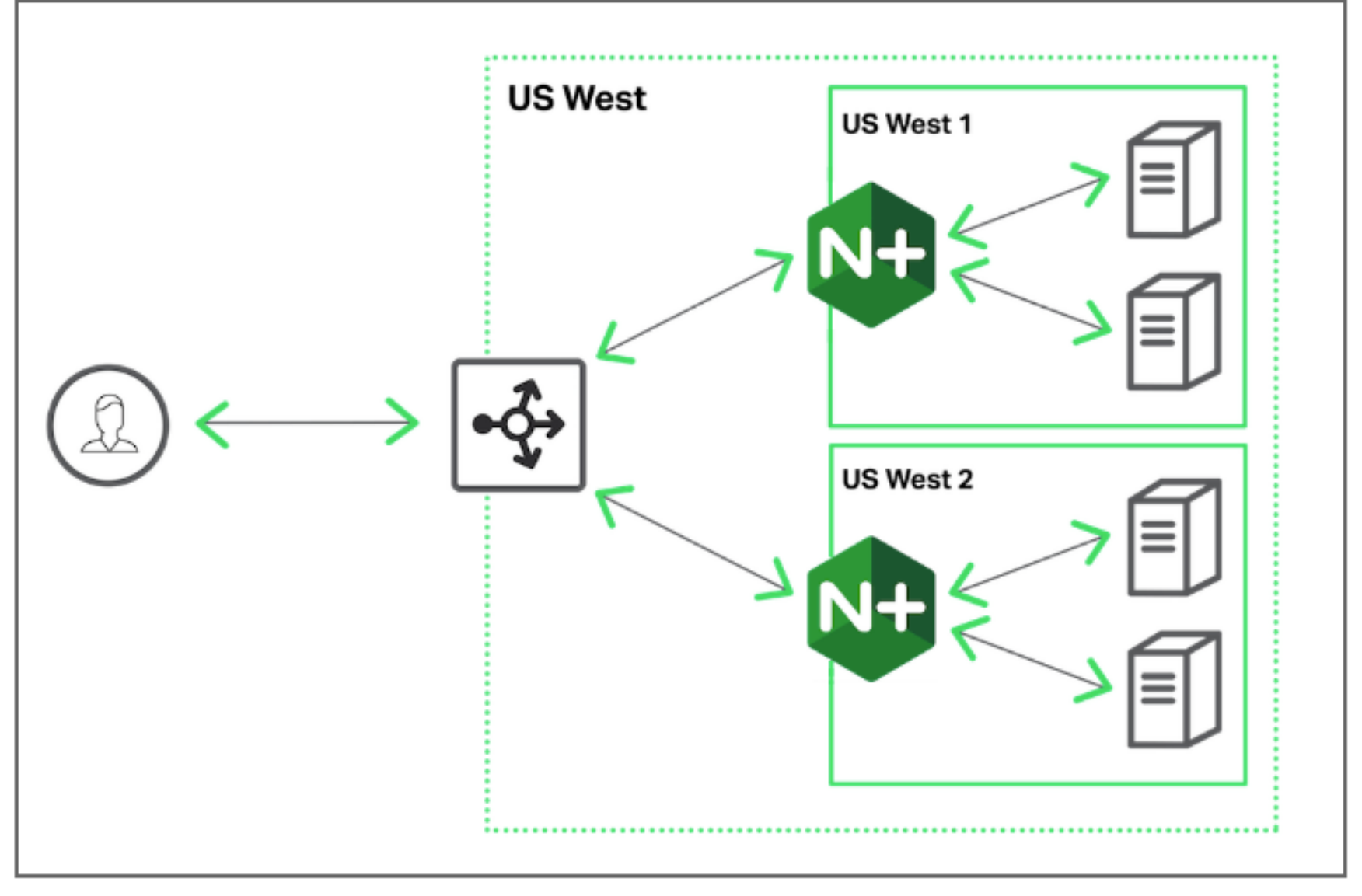

**[https://www.nginx.com](https://www.freecodecamp.org/)**

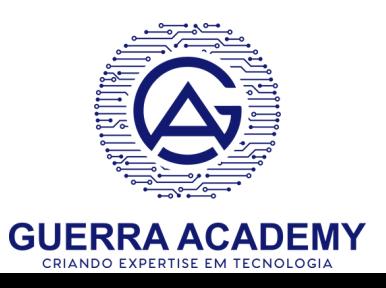

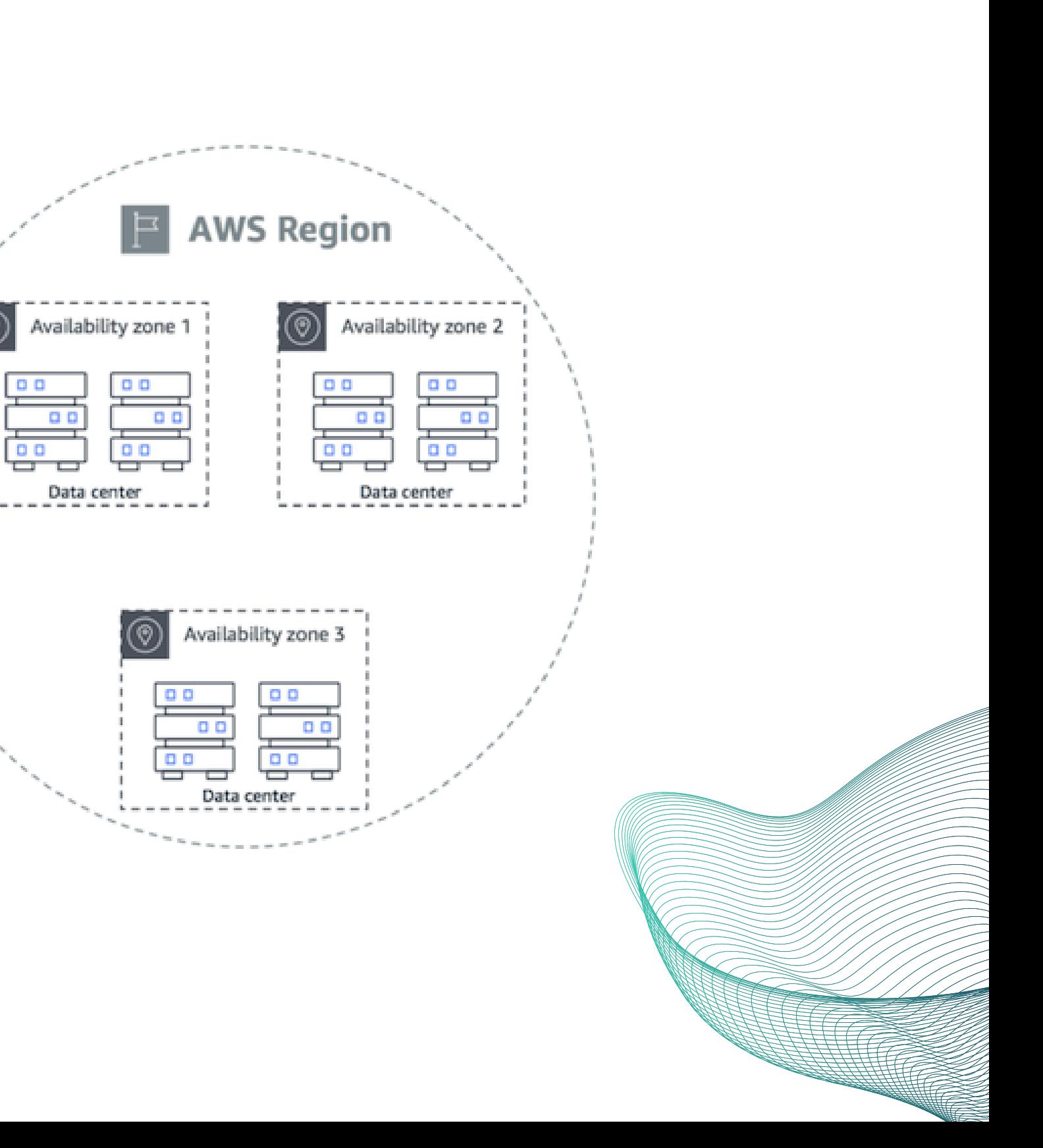

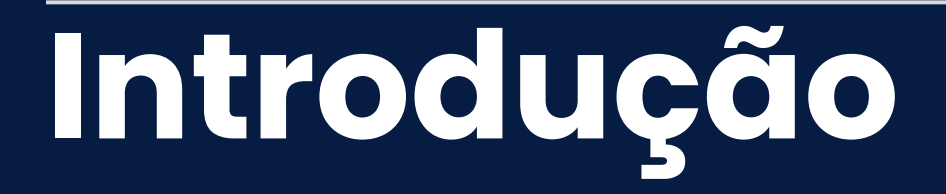

### **Global Load Balance**

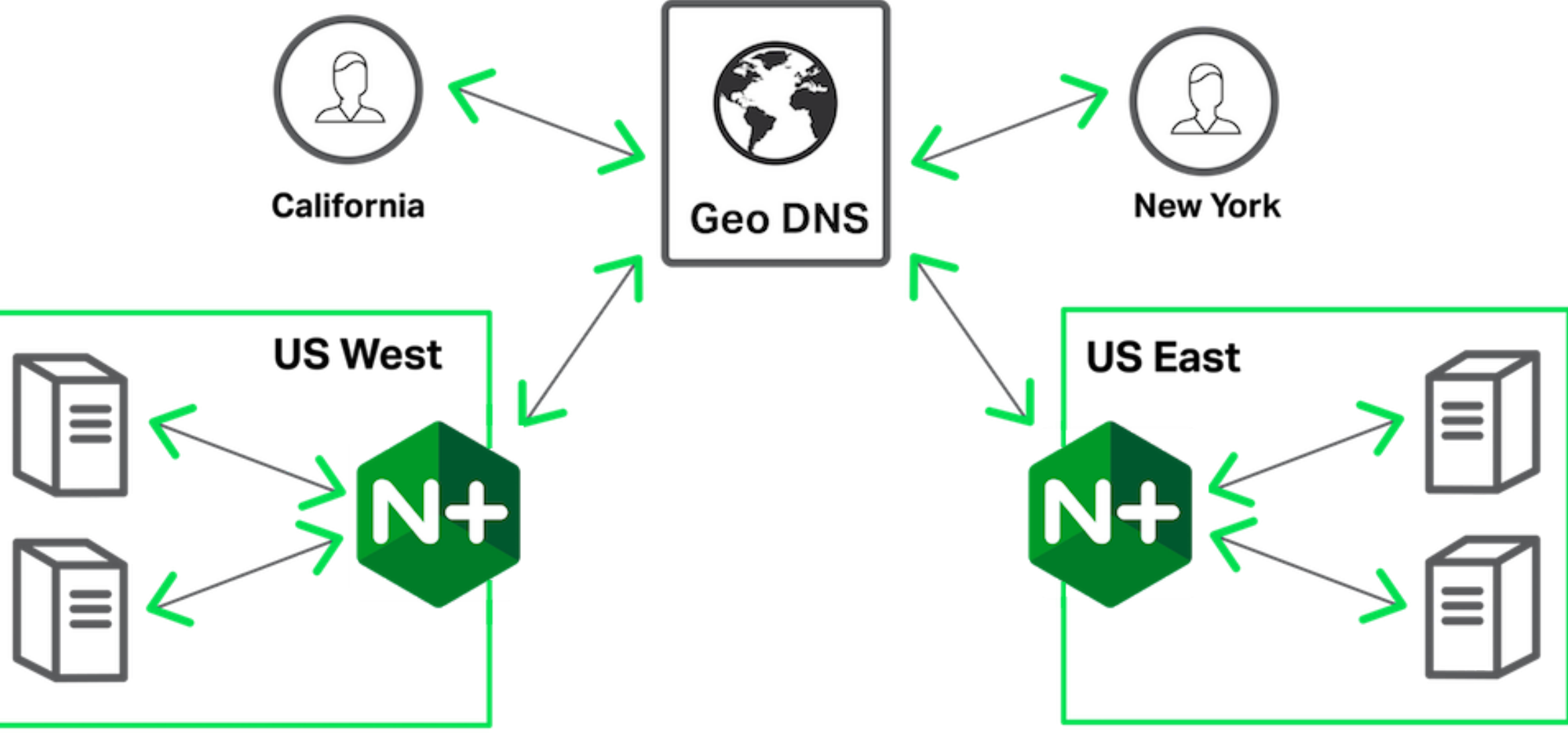

**[https://www.nginx.com](https://www.freecodecamp.org/)**

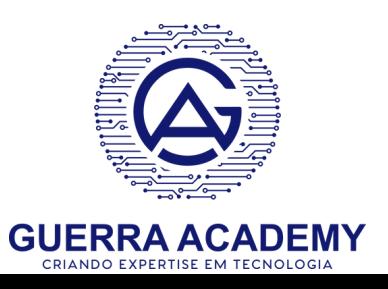

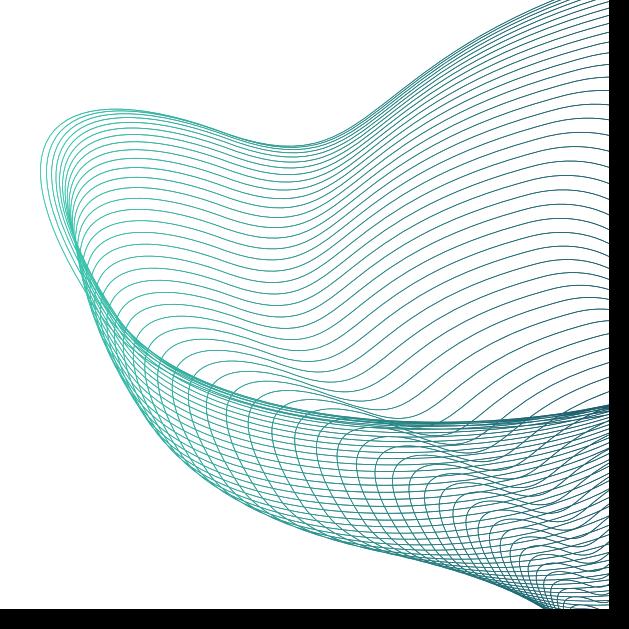

# **Primeiros Passos**

**Instalação do Nginx**

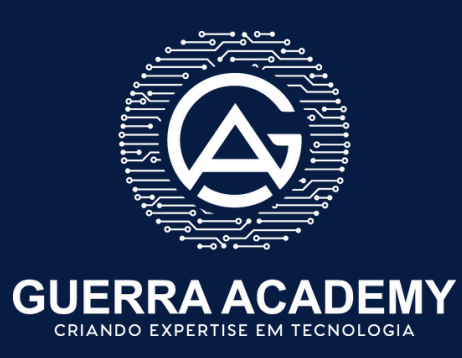

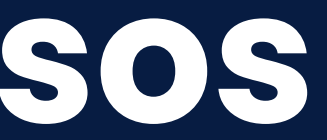

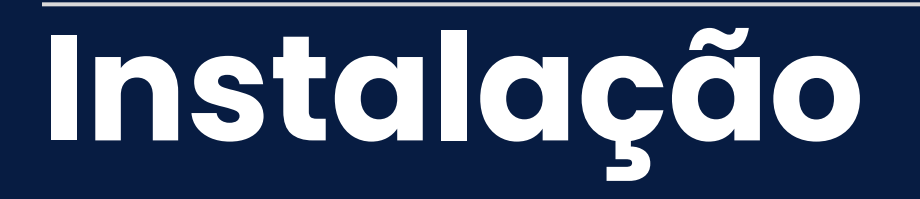

- Servidor Ubuntu 20.4
- Acesso a Internet
- 1G de RAM
- 20G Disco
- 2VCPUs

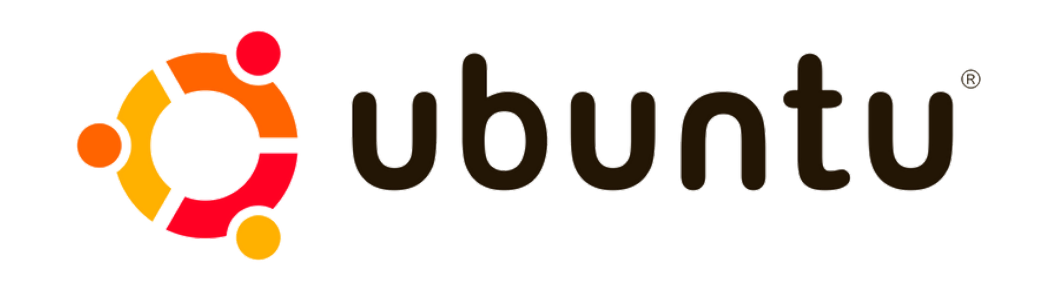

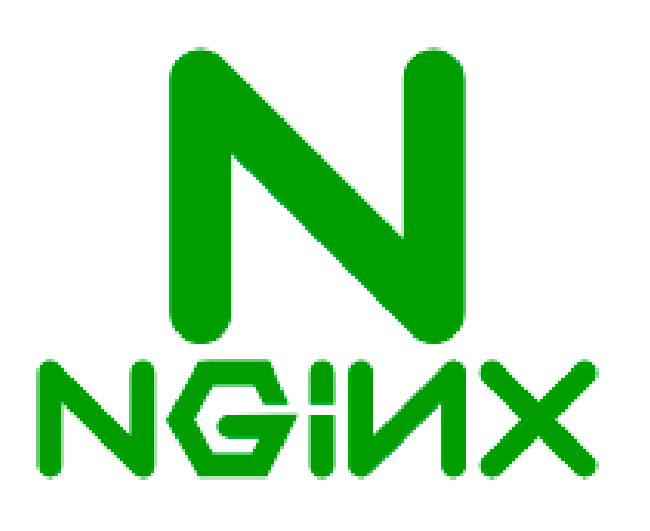

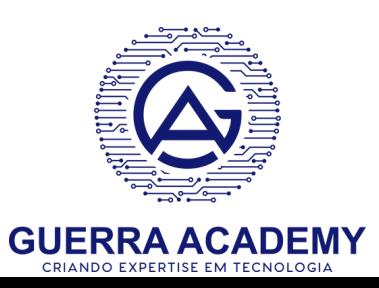

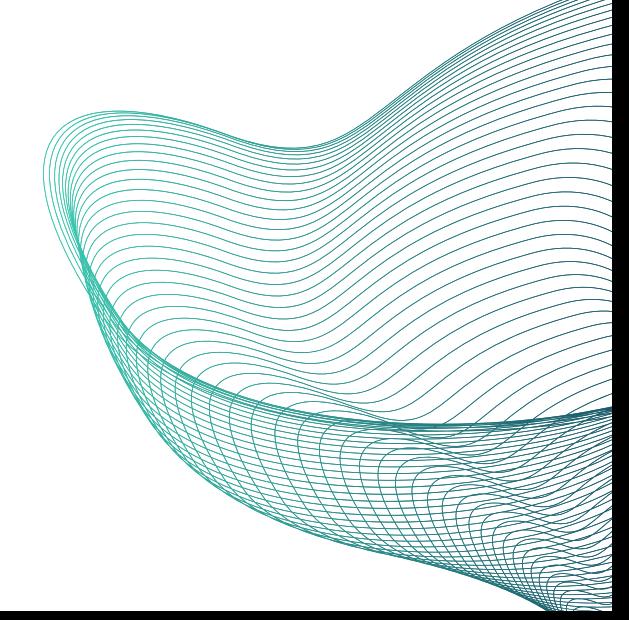

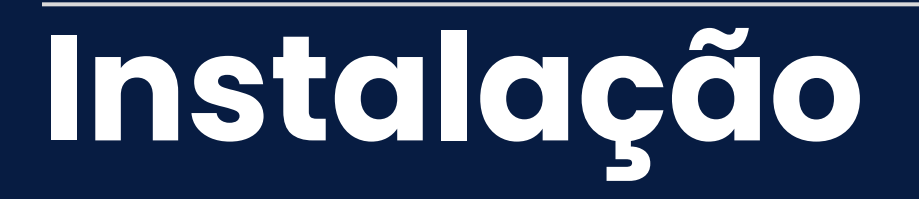

- Atualização do S.O
- · Instalação do git
- Configuração do repo Nginx
- · Instalação do Nginx
- Configuração do primeiro virtual host

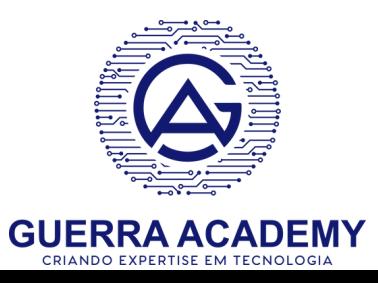

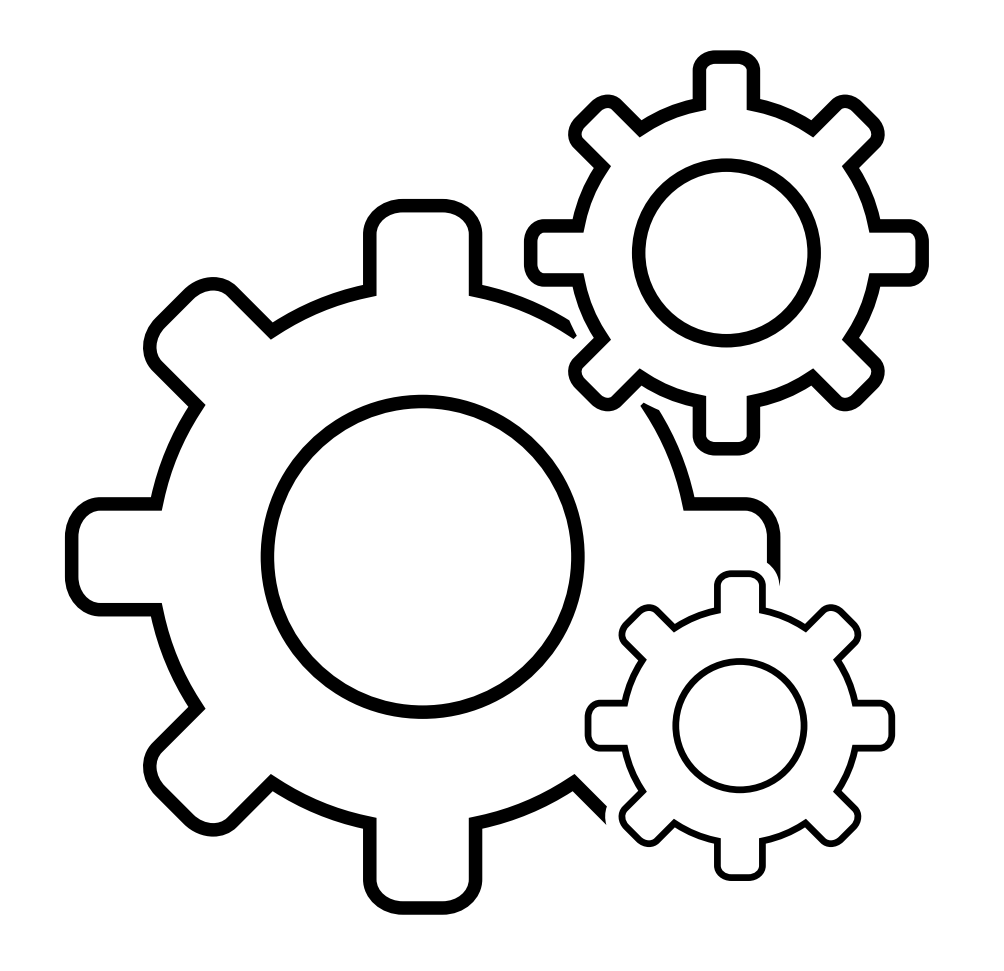

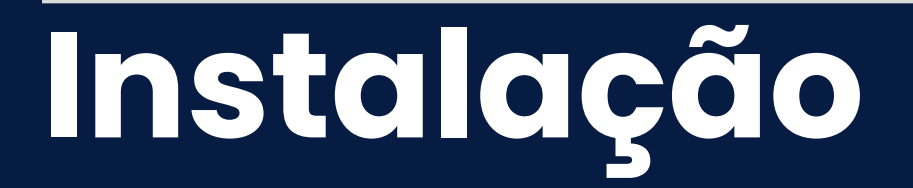

- sudo apt update && sudo apt upgrade -y
- sudo apt autoremove

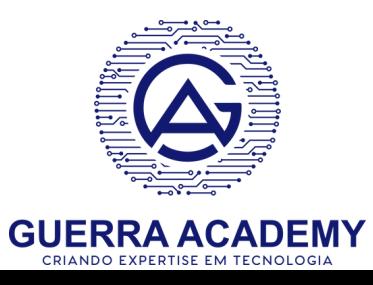

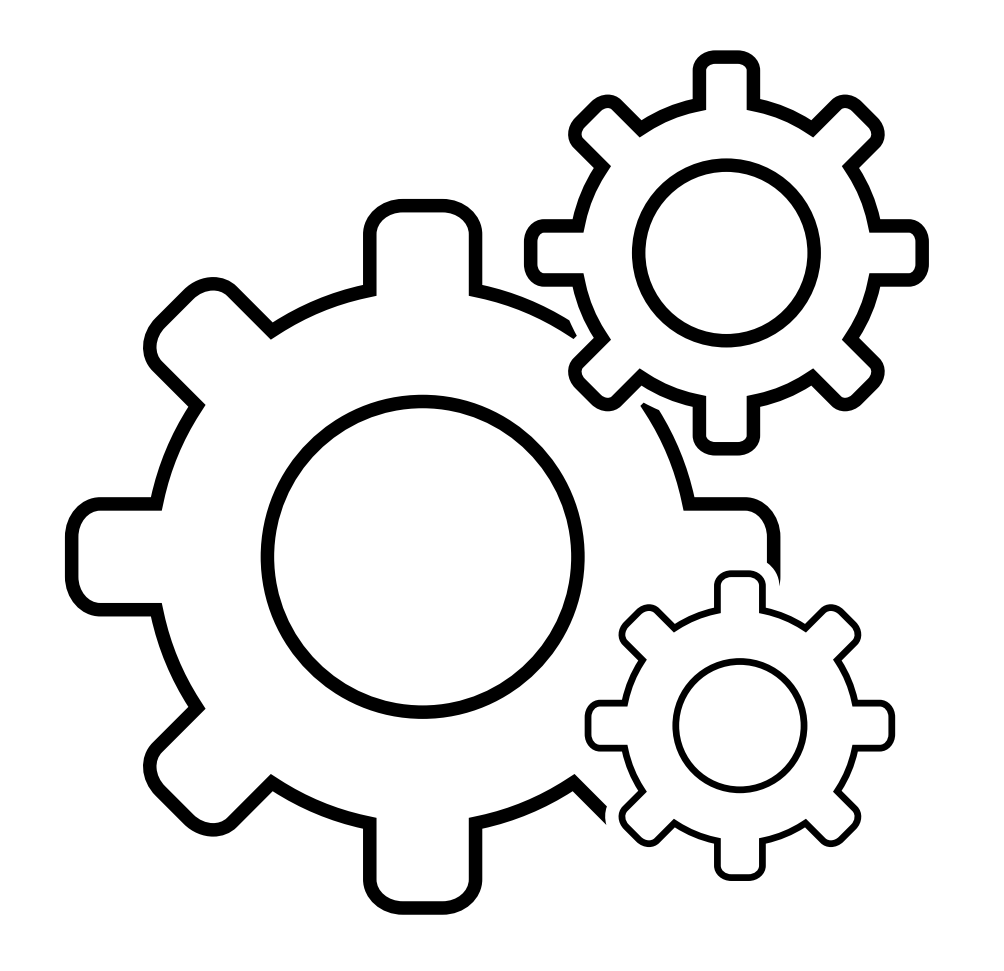

### **Atualização do S.O**

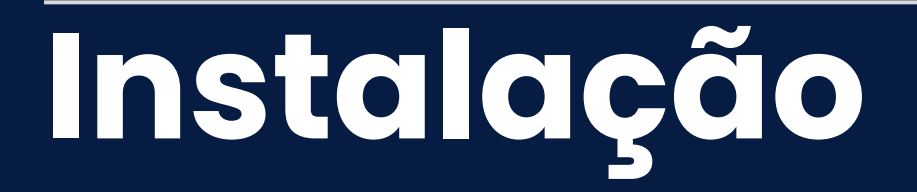

- sudo apt install git
- git --version

### **Instalação do Git**

#### **[https://github.com/glaucioguerra/nginx-descomplicado](https://github.com/glaucioguerra/nginx-descomplicado.)**

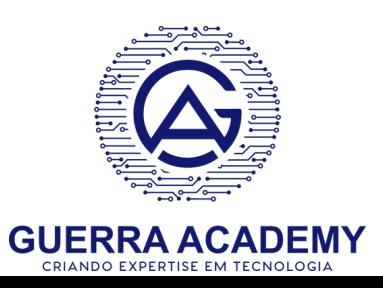

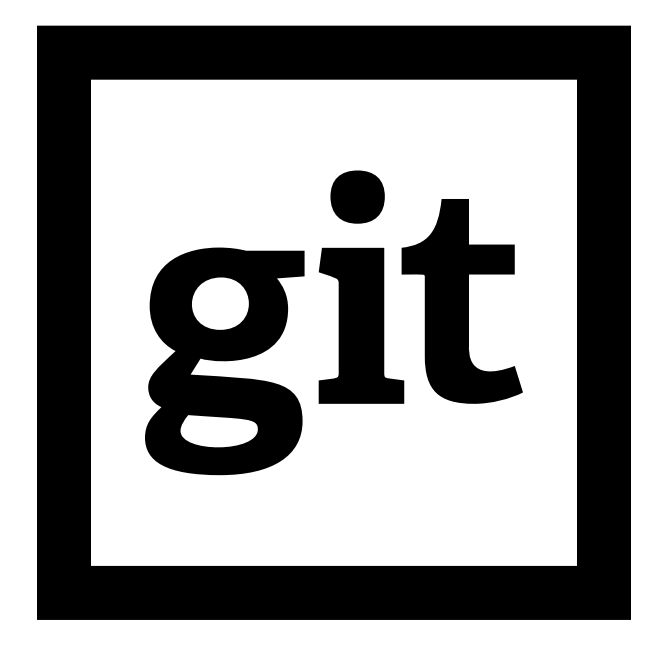

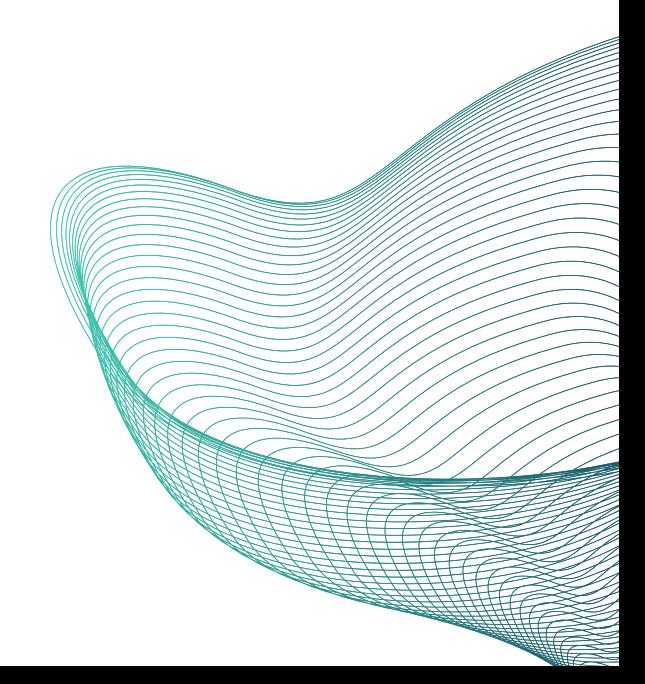

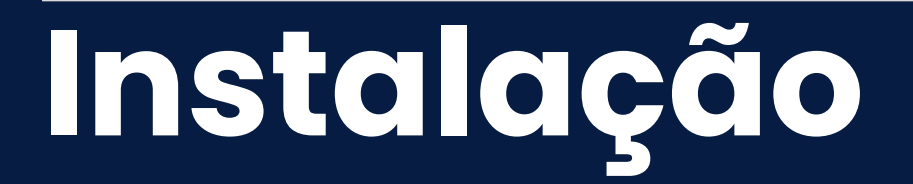

### **Instalação Nginx**

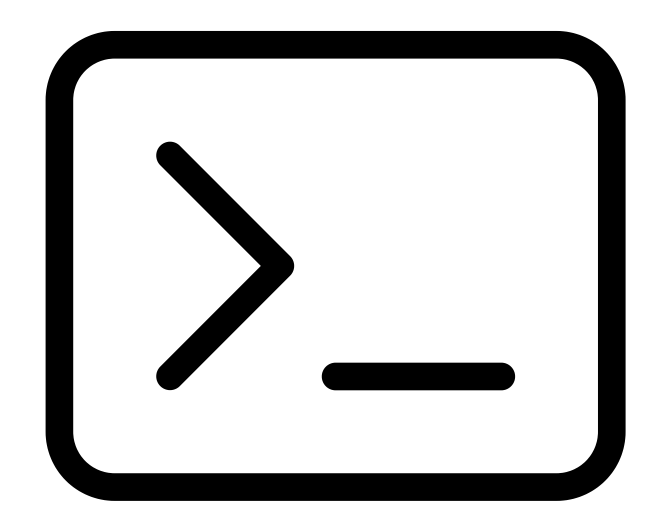

#### **Hora do Hands On**

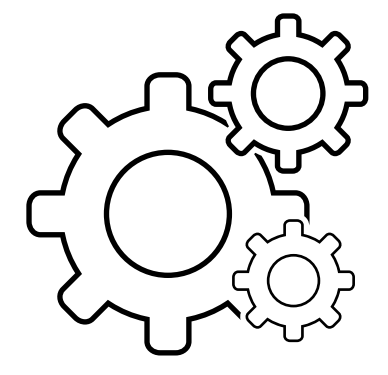

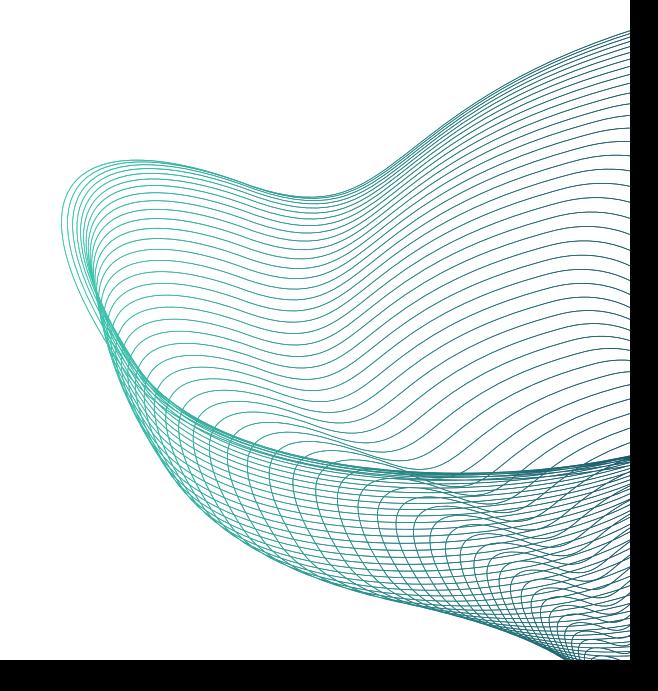

# **Primeiros Passos**

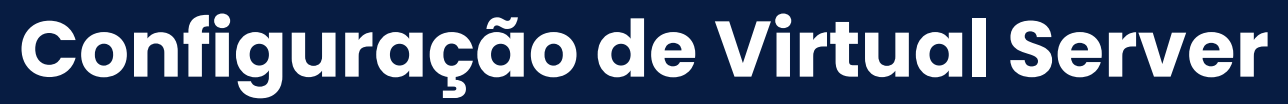

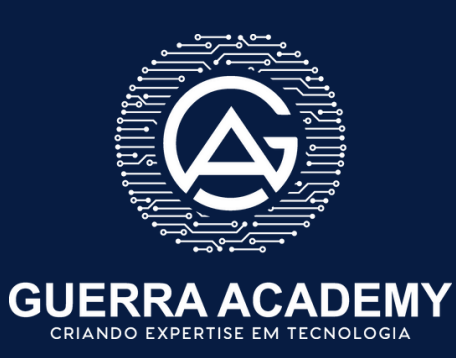

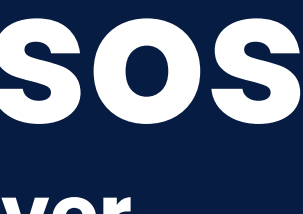

- Permite que um único servidor web hospede vários sites diferentes em um único servidor físico.
- Cada site pode ter sua própria configuração e comportamento independentes.
- Mesmo compartilhando recursos do servidor, os virtual hosts direcionam solicitações para o site correto com base no nome de domínio

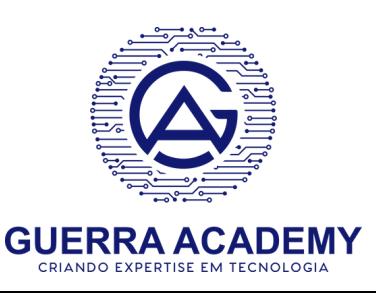

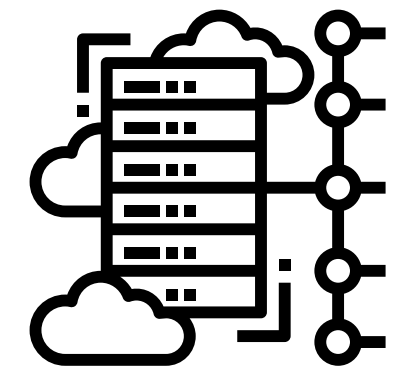

#### **Para que serve?**

- Criar um arquivo de configuração extensão .conf
- Criar diretório de hospedagem dos arquivos estáticos
- Download da aplicação: https://github.com/glaucioguerra/nginx-descomplicado/tree/main/capitulo1/OnePage https://guerra.academy/nicbr/onepage.tar.gz
- Simular criação de um nome de DNS válido (/etc/hosts)

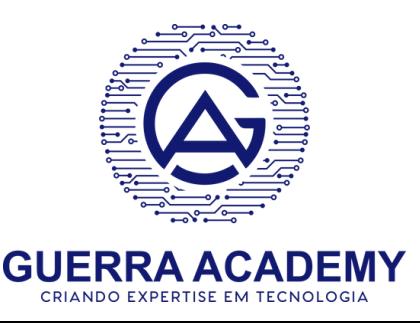

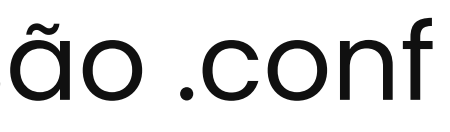

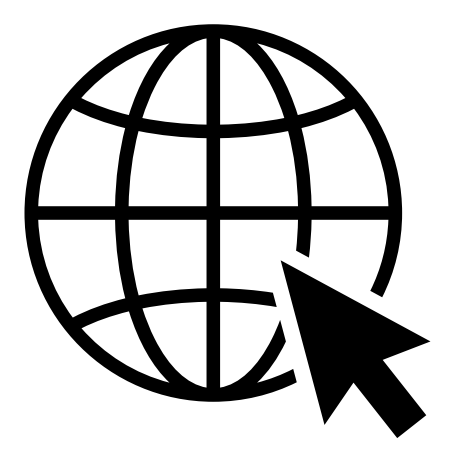

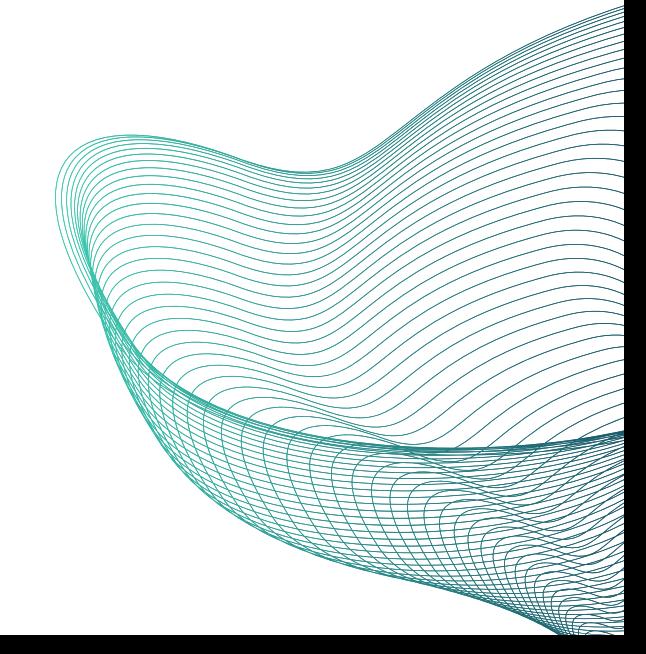

server { listen 80; server\_name meusite.com; root /var/www/meusite.com; index index.html; location / { try\_files \$uri \$uri/ = 404; }

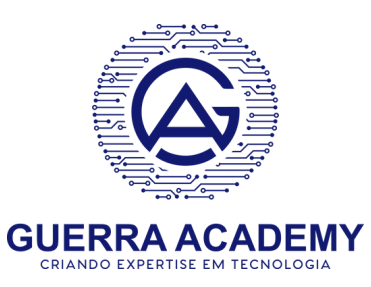

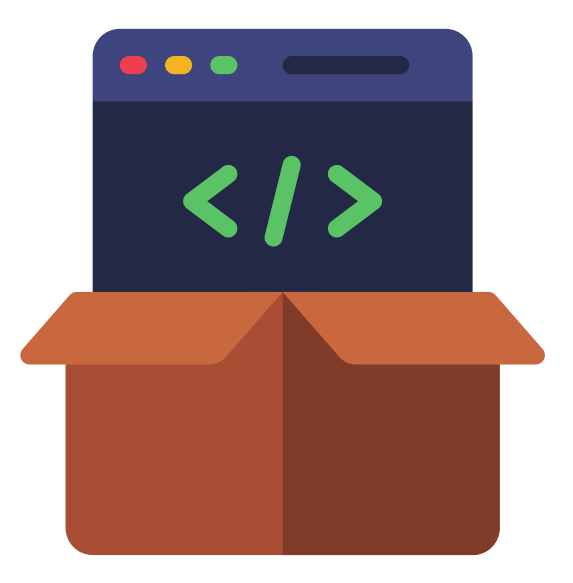

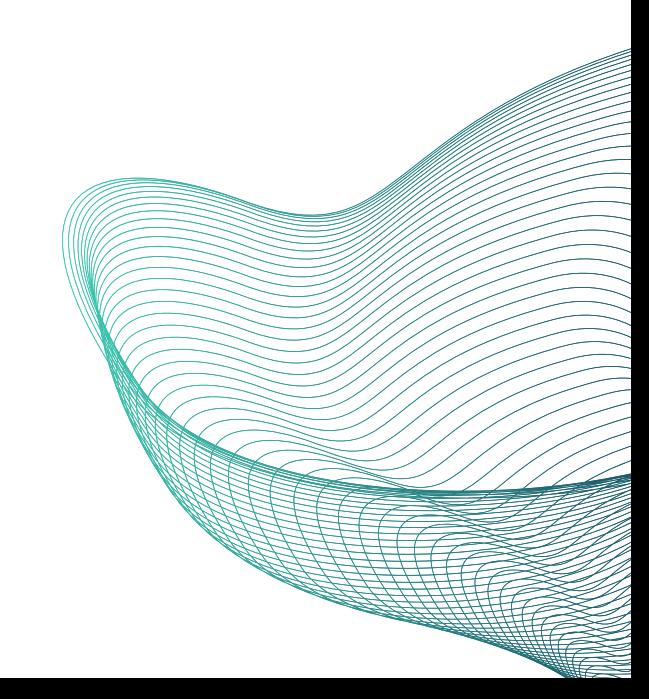

#### **Comandos básicos:**

- nginx -t
- service nginx reload
- service nginx start
- service nginx restart
- git clone

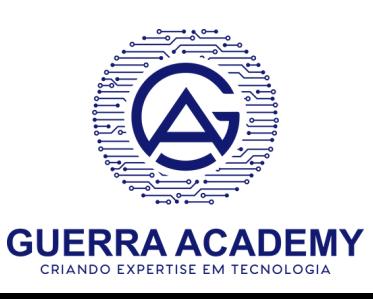

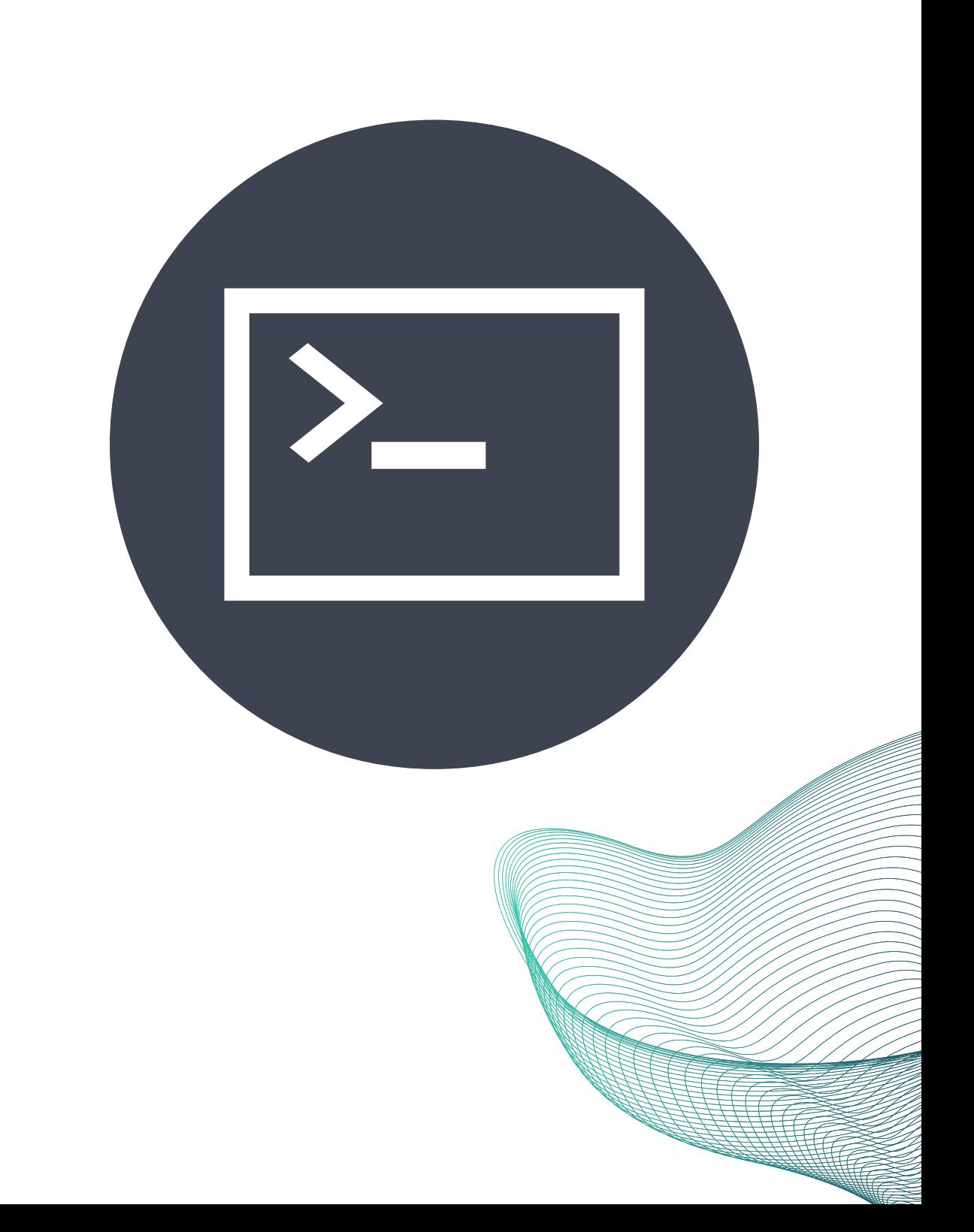

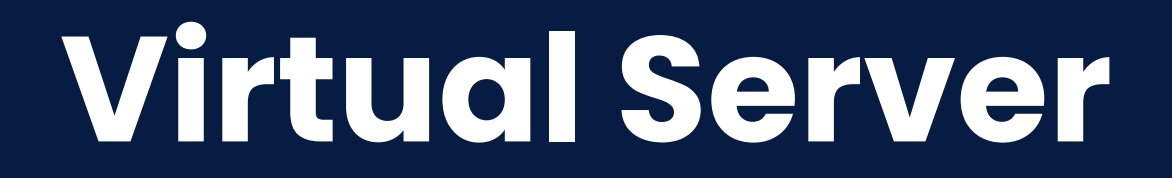

#### **Erros comuns:**

#### 404 Not Found

nginx/1.24.0

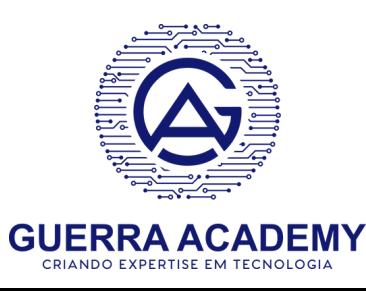

#### **403 Forbidden**

nginx/1.24.0

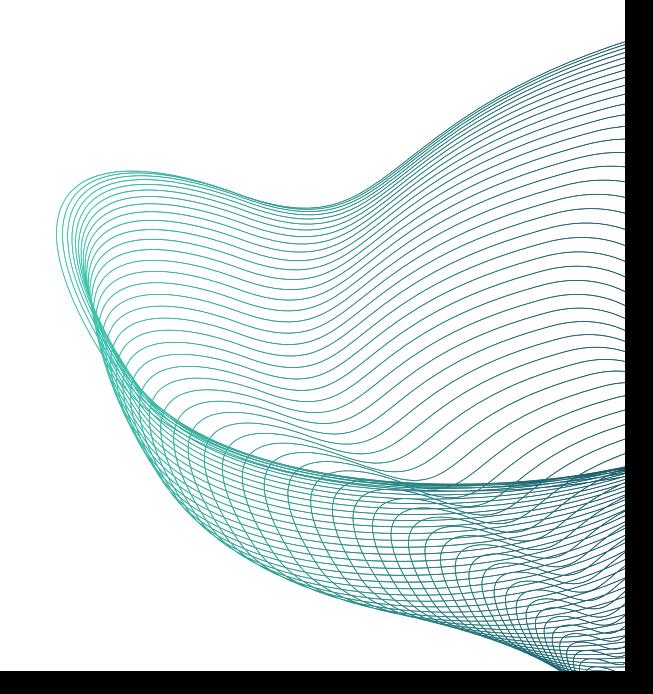

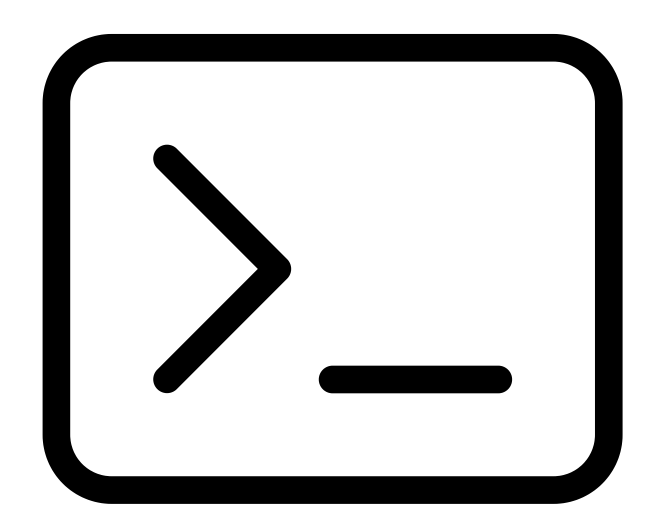

#### **Hora do Hands On**

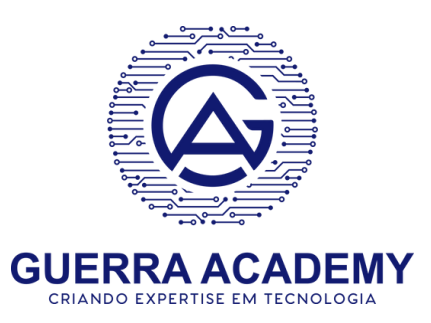

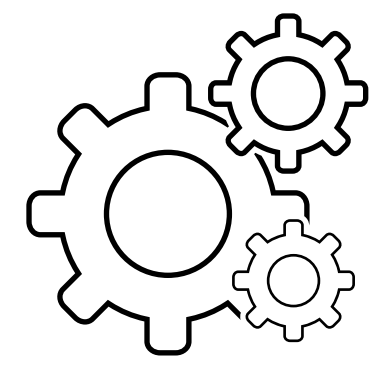

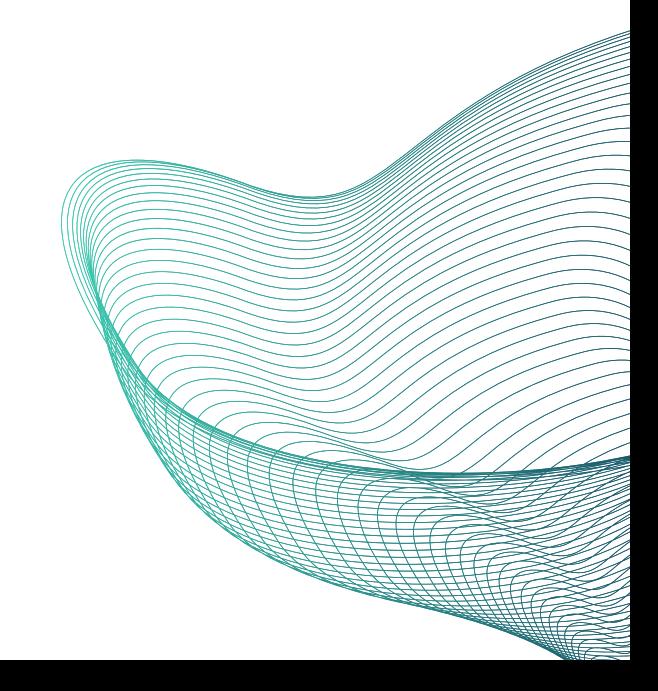

#### **http://meusite.com**

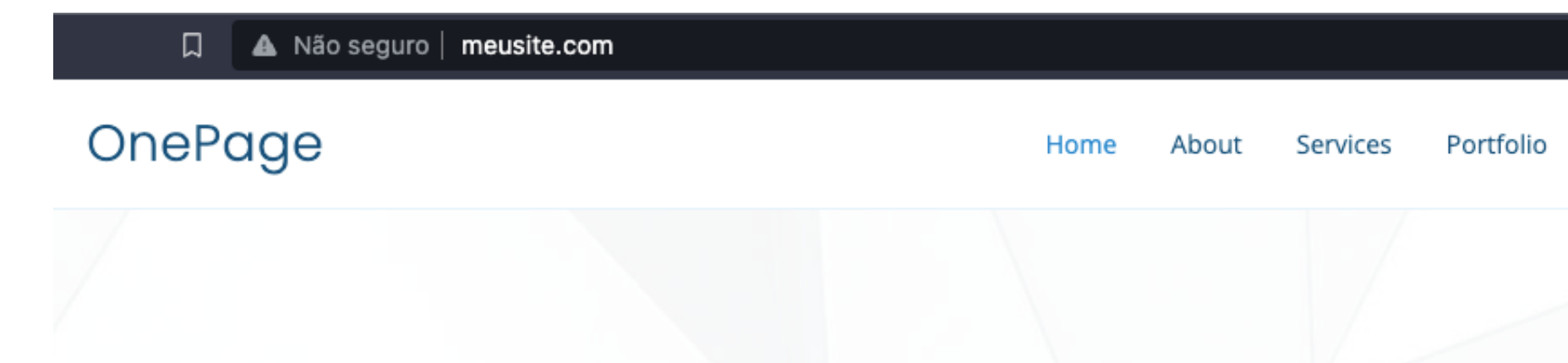

#### **One Page Bootstrap Website Template**

We are team of talented designers

**Get Started** 

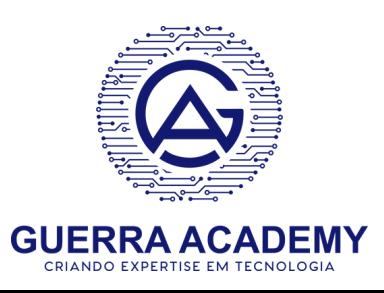

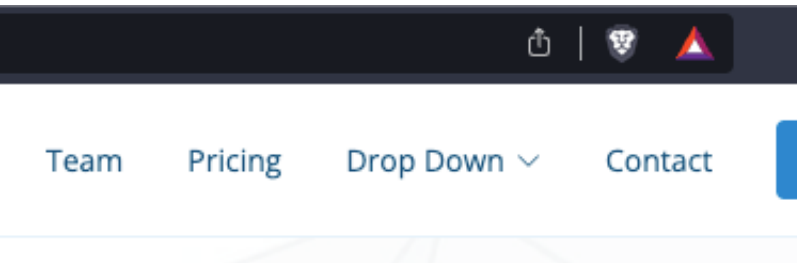

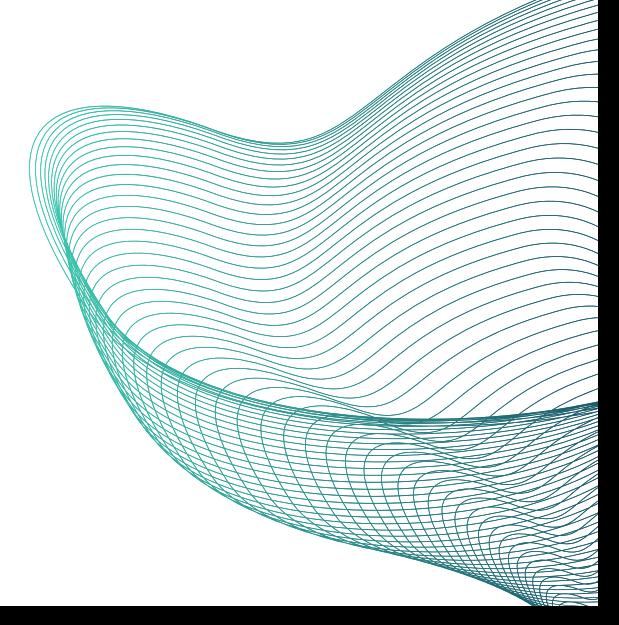

# **Dica rápida**

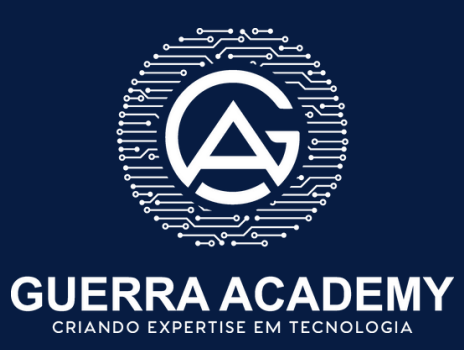

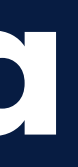

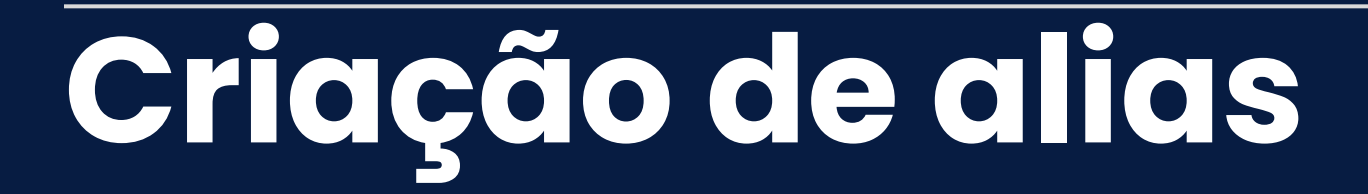

#### **Editar ~/.bashrc**

• Adicionar alias: ntr (nginx test e reload) ○ echo "alias seu\_alias='nginx -t && service nginx reload'" >> ~/.bashrc

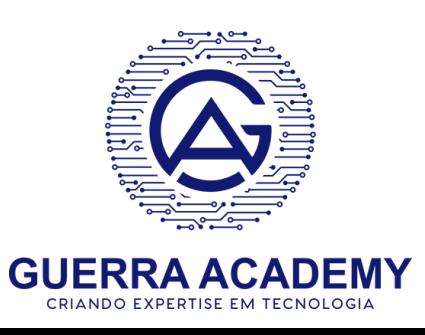

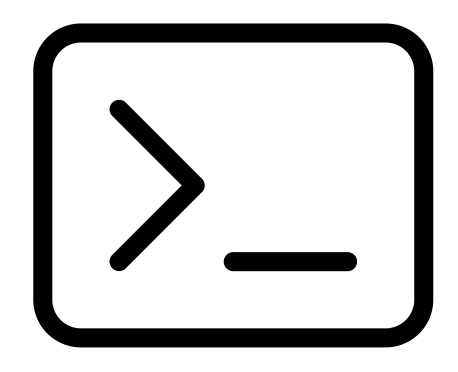

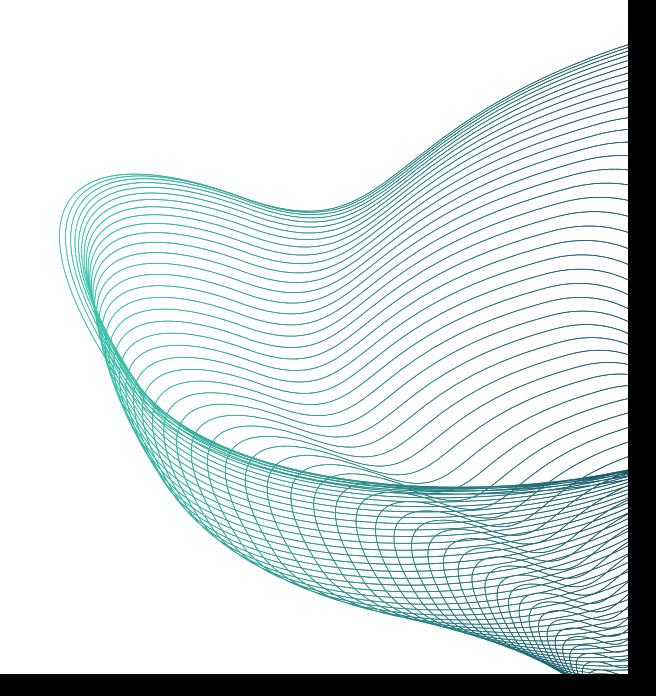

# **Primeiros Passos**

**Estrutura de diretórios e arquivos**

![](_page_28_Picture_2.jpeg)

![](_page_28_Picture_3.jpeg)

#### **/etc/nginx:**

- Diretório principal de configuração do produto
- $\circ$  Configurações globais

#### **/etc/nginx/conf.d:**

o Configuração virtual hosts

### **/usr/share/nginx:**

Arquivos estáticos

### **/var/log/nginx:**

Arquivos de acesso e erros do web server.

![](_page_29_Picture_10.jpeg)

![](_page_29_Picture_12.jpeg)

![](_page_29_Picture_13.jpeg)

#### **Estrutura de diretórios e arquivos**

#### **Estrutura de diretórios e arquivos**

#### **/etc/nginx/nginx.conf:**

user nginx; #qtd de workers (CPU) worker\_processes auto; error\_log /var/log/nginx/error.log notice; pid /var/run/nginx.pid; events { #n. máximo de conexões por worker worker\_connections 1024;

}

http {

#tabela DE X PARA de tipos de arquivos include /etc/nginx/mime.types; #type default caso não seja encontrado no mime.types default\_type application/octet-stream;

log\_format main '\$remote\_addr - \$remote\_user [\$time\_local] "\$request" ' '\$status \$body\_bytes\_sent "\$http\_referer" ' '"\$http\_user\_agent" "\$http\_x\_forwarded\_for"';

access\_log /var/log/nginx/access.log main;

# cópia direta de um file descriptor para outro sendfile on; #Envia http response header em um pacote somente (precisa do sendfile) #tcp\_nopush on; # tempo que a conexão se mantém aberta com o client. keepalive\_timeout 65;

- # Compactação de requests #gzip on;
- include /etc/nginx/conf.d/\*.conf;

 $\overline{\phantom{0}}$ 

# inclusão de arquivos de configuração (virtual hosts)

#### **Tópicos avançados Balanceamento de carga**

![](_page_31_Picture_1.jpeg)

![](_page_31_Picture_2.jpeg)

#### **Balanceamento de carga**

- Distribuição de carga por diversos servidores
- Melhorar Desempenho e escalabilidade
- Caso de uso:
	- Balanceamento entre dois servidores NodeJs
	- Instalação do NodeJs e npm

![](_page_32_Figure_6.jpeg)

![](_page_32_Picture_7.jpeg)

![](_page_32_Picture_10.jpeg)

![](_page_32_Picture_11.jpeg)

#### **Balanceamento de carga**

- -
	-

- · Instalação do NodeJs
- Configuração de duas apps
- Configuração do balance no Nginx

location / { proxy\_pass http://node-servers;

![](_page_33_Picture_9.jpeg)

#### upstream node-servers { server localhost:3000; # servidor A server localhost:3001; # servidor B

}

server { listen 80; server\_name meu-app.com;

}

}

### **Balanceamento de carga**

![](_page_34_Picture_1.jpeg)

#### **Hora do Hands On**

![](_page_34_Picture_3.jpeg)

![](_page_34_Picture_5.jpeg)

![](_page_34_Picture_6.jpeg)

#### **Segurança Certificado SSL com Let' s Encrypt**

![](_page_35_Picture_1.jpeg)

![](_page_35_Picture_2.jpeg)

![](_page_35_Picture_3.jpeg)

#### **SSL com Let' s Encrypt**

- Tornar a criptografia de sites e aplicativos web mais acessível e fácil de implementar
- O Let's Encrypt é uma autoridade de certificação (ou CA Certificate Authority) gratuita
- Os certificados SSL/TLS são uma forma de criptografar a comunicação entre um servidor web e o navegador do usuário
- O certificado emitido pela Let's Encrypt tem validade de apenas 90 dias, diferentemente do padrão utilizado pelo mercado

![](_page_36_Picture_5.jpeg)

![](_page_36_Picture_7.jpeg)

![](_page_36_Picture_8.jpeg)

![](_page_36_Picture_11.jpeg)

- Certbot:
	- CLI desenvolvido pelo Let's Encrypt que facilita o processo de obtenção, renovação e gerenciamento de certificados SSL/TLS gratuitos
- Fácil utilização
- Automação no processo de obter e renovar certificado
- Gratuito

![](_page_37_Picture_6.jpeg)

# **H**certbot

#### **SSL com Let' s Encrypt**

#### **SSL com Let' s Encrypt**

- Domínio válido
- sudo snap install --classic certbot
- sudo In -s /snap/bin/certbot /usr/bin/certbot
- sudo certbot --nginx

![](_page_38_Picture_5.jpeg)

# **H**certbot

server { listen 80; # Substitua pelo seu domínio server\_name agenciasbancarias.com.br;

root /var/www/agenciasbancarias; index index.html;

# Servir arquivos estáticos diretamente location / { try\_files \$uri \$uri/ =404; }

![](_page_39_Picture_4.jpeg)

![](_page_39_Picture_6.jpeg)

}

#### **SSL com Let' s Encrypt**

### **SSL com Let' s Encrypt**

![](_page_40_Picture_1.jpeg)

#### **Hora do Hands On**

![](_page_40_Picture_3.jpeg)

![](_page_40_Picture_5.jpeg)

![](_page_40_Picture_6.jpeg)

#### **Segurança Configuração de redirects para SSL**

![](_page_41_Picture_1.jpeg)

![](_page_41_Picture_2.jpeg)

- Redirecionar todos os requets para https
- Manter o site seguro
- Evitar erro 404 para chamadas HTTP
- Configuração de host www

![](_page_42_Picture_5.jpeg)

![](_page_42_Picture_6.jpeg)

#### **Redirect para SSL**

### **Redirect para SSL**

![](_page_43_Picture_1.jpeg)

#### **Hora do Hands On**

![](_page_43_Picture_3.jpeg)

![](_page_43_Picture_5.jpeg)

![](_page_43_Picture_6.jpeg)

#### **Segurança Autenticação básica**

![](_page_44_Picture_1.jpeg)

![](_page_44_Picture_2.jpeg)

- Gerenciada no Nginx
- Forma eficiente de proteger um endereço
- Utilizada quando recurso não é protegido pela aplicação (conteúdo estático por exemplo)
- Armazenamento via htpasswd

![](_page_45_Picture_5.jpeg)

![](_page_45_Picture_6.jpeg)

![](_page_45_Picture_7.jpeg)

#### **Autenticação básica**

- sudo apt-get install apache2-utils
- htpasswd -c /etc/nginx/.htpasswd <username>
- Adicionar ao virtual host meusite.com:
	- auth\_basic "Restricted Content"; auth\_basic\_user\_file /etc/nginx/.htpasswd**;**
- Reload do serviço

![](_page_46_Picture_6.jpeg)

![](_page_46_Picture_7.jpeg)

![](_page_46_Picture_8.jpeg)

#### **Autenticação básica**

### **Autenticação básica**

![](_page_47_Picture_1.jpeg)

#### **Hora do Hands On**

![](_page_47_Picture_3.jpeg)

![](_page_47_Picture_5.jpeg)

![](_page_47_Picture_6.jpeg)

![](_page_48_Picture_0.jpeg)

![](_page_48_Picture_1.jpeg)

#### **Firewall**

- Geralmente utilizado como Appliance o pfsense, Palo alto, Juniper, Check Point, etc.
- Firewall Cloud (AWS, Azure, OCI, GCP)
- Firewall embarcado no Nginx: Soluções menores VPS
- UFW Criação de regras de firewall simples
	- Limitar tráfego de entrada
	- Especificar quais portas serão liberadas
	- $\circ$  80, 443, 22

![](_page_49_Picture_8.jpeg)

![](_page_49_Picture_9.jpeg)

![](_page_50_Picture_0.jpeg)

![](_page_50_Picture_1.jpeg)

#### **Hora do Hands On**

![](_page_50_Picture_3.jpeg)

![](_page_50_Picture_5.jpeg)

![](_page_50_Picture_6.jpeg)

#### **Segurança Web Application Firewall - ModSecurity**

![](_page_51_Picture_1.jpeg)

![](_page_51_Picture_2.jpeg)

- ModSecurity: WAF OpenSource
- SQL Injection
- Cross-site scripting (XSS)
- Site request Forgery (CSRF)
- OWASP Modsecurity Core Rule Set (CRS)
- https://owasp.org/www-project-modsecurity-core-rule-set/

![](_page_52_Picture_7.jpeg)

![](_page_52_Picture_8.jpeg)

#### **OWASP ModSecurity Core Rule Set**

THE 1ST LINE OF DEFENSE

![](_page_52_Picture_12.jpeg)

#### **WAF - ModSecurity**

- Compilação a partir do fonte:
	- ModSecurity-connector
- Habilitar / configurar o mod\_security
- Baixar e configurar core rule set: https://github.com/coreruleset/coreruleset/archive/refs/tags/v3.3.5.zip

![](_page_53_Picture_5.jpeg)

![](_page_53_Figure_6.jpeg)

![](_page_53_Picture_8.jpeg)

#### **WAF - ModSecurity**

![](_page_54_Picture_0.jpeg)

![](_page_54_Picture_1.jpeg)

#### **Hora do Hands On**

![](_page_54_Picture_3.jpeg)

![](_page_54_Picture_5.jpeg)

![](_page_54_Picture_6.jpeg)

![](_page_55_Picture_0.jpeg)

![](_page_55_Picture_1.jpeg)

- DAST (Dynamic Application Security Testing)
- Teste de aplicativo em modo de execução
- Ferramenta de teste de segurança OpenSource
- Teste de aplicativos Web e APIs
- Formas de uso: GUI e CLI
- https://www.zaproxy.org/download/

![](_page_56_Picture_7.jpeg)

![](_page_56_Picture_8.jpeg)

![](_page_56_Picture_9.jpeg)

#### **Análise DAST - ZAP**

![](_page_57_Picture_0.jpeg)

![](_page_57_Picture_1.jpeg)

#### **Hora do Hands On**

![](_page_57_Picture_3.jpeg)

![](_page_57_Picture_5.jpeg)

![](_page_57_Picture_6.jpeg)

## **Próximos passos**

![](_page_58_Picture_1.jpeg)

![](_page_58_Picture_2.jpeg)

...

**GUERRA ACADEMY** 

![](_page_59_Picture_9.jpeg)

#### **Próximos Passos**

- · Instalação em containers
- Tuning de S.O
- Compactação
- Algoritmos de Load Balance
- $\bullet$  HTTP/2
- Ajustes avançados de SSL
- CDN

![](_page_60_Picture_0.jpeg)

Guia Prático para Configuração e<br>Otimização de servidores Web

![](_page_60_Picture_2.jpeg)

**GLAUCIO GUERRA** 

![](_page_60_Picture_4.jpeg)

![](_page_60_Picture_5.jpeg)

### **OBRIGADO! PERGUNTAS?**

![](_page_60_Picture_8.jpeg)

#### **Glaucio Guerra CTO - MarkWay glaucio@guerra.academy**

**http://bit.ly/apache-webserver https://bit.ly/devops-mao-massa https://bit.ly/programacao-go-devops**

**Versão Impressa: https://amzn.to/48kvGaS**

![](_page_60_Picture_10.jpeg)

**Versão Digital: https://amzn.to/3sNwrZI**

![](_page_60_Picture_12.jpeg)

**[www.linkedin.com/in/glaucioguerra](https://www.linkedin.com/in/glaucioguerra/)**

![](_page_60_Picture_15.jpeg)

![](_page_60_Picture_16.jpeg)

![](_page_60_Picture_17.jpeg)

![](_page_60_Picture_18.jpeg)

![](_page_60_Picture_20.jpeg)

![](_page_60_Picture_21.jpeg)